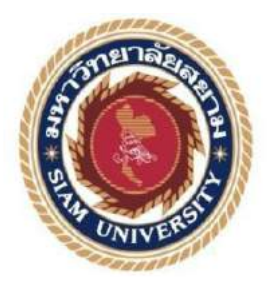

# **รายงานการปฏิบัติงานสหกิจศึกษา**

## **ระบบลงนามถวายพระพร**

**Blessing Signing System**

**โดย**

# **นาย ศิวัช ประคองศิลป์ 5704000003**

**รายงานเล่มนี้เป็นส่วนหนึ่งของวิชาสหกิจศึกษา ภาควิชาวิศวกรรมคอมพิวเตอร์ คณะวิศวกรรมศาสตร์ มหาวิทยาลัยสยาม ภาคการศึกษาที่ 3 ปี การศึกษา 2564**

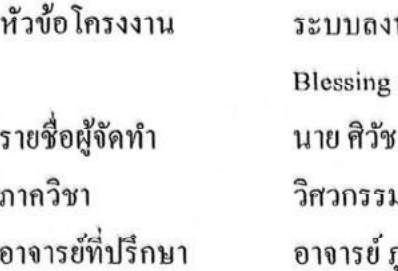

นามถวายพระพร signing system ประคองศิลป์ 5704000003 มกอมพิวเตอร์ กูสิษฐ์ วงศ์เจตจันทร์

อนุมัติให้โครงงานนี้เป็นส่วนหนึ่งของการปฏิบัติงานสหกิจศึกษา ภาควิชา วิศวกรรม คอมพิวเตอร์ ประจำภาคการศึกษาที่ 3 ปีการศึกษา 2564

คณะกรรมการการสอบโครงงาน

 $\mathcal{D}_{\mu}$ 

(อาจารย์ ภูสิษฐ์ วงศ์เจตจันทร์)

nd พลิ

(นาย ทศพล นิติมณฑล)

 $d_{3}^{3}u_{5}^{3}u_{5}^{3}u_{5}^{3}$ ........ กรรมการกลาง (อาจารย์ ศรัญธร มั่งมี)

ผู้ช่วยอธิการบดีและผู้อำนวยการสำนักสหกิจศึกษา

(ผศ.คร.มารุจ ถิ่มปะวัฒนะ)

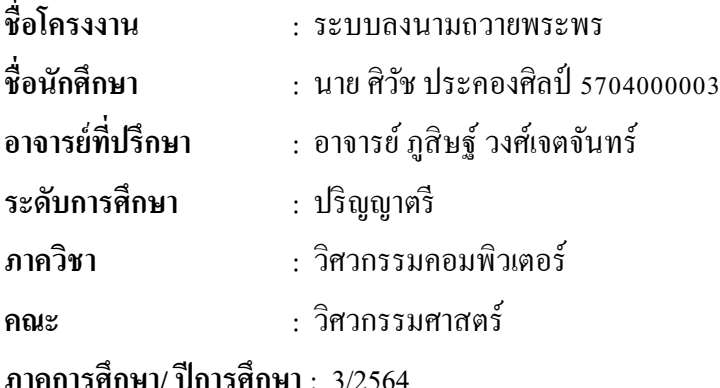

### **บทคัดย่อ**

ในการปฏิบัติงานสหกิจศึกษาครั้งนี้ ผู้จัดทำได้รับมอบหมาย คือ ทำระบบถวายพระพร เพื่อ จัดทำระบบลงทะเบียนถวายพระพรของเว็บไซต์ศูนย์เทคโนโลยีสารสนเทศและการสื่อสาร สำนักงาน ปลัดกระทรวงมหาดไทยและรวบรวมข้อมูลผู้ที่เข้ามาลงนามถวายพระพร โดยให้ระบบนั้นมีการตรวจ คำใม่เหมาะสมก่อนจะบันทึกลงในระบบ ตรวจคำใม่เหมาะสมจากการลงนามของผู้ใช้งานระบบ ถ้ามี คำไม่เหมาะสมที่แอคมินใส่ไว้ในระบบ จะมีข้อความแจ้งเตือนแสดงให้ผู้ใช้งานระบบทราบว่ามีคำไม่ เหมาะสมในข้อความ จะไม่สามารถดำเนินการต่อได้ รวมถึงจะไม่ถูกบันทึกเข้าสู่ฐานข้อมูลของระบบ และจัดทำระบบแอดมินเพื่อที่เจ้าหน้าที่สามารถเข้าถึงข้อมูล และยังสามารถทำรายงานสรุปโดยการ จัดเก็บเป็นไฟล์ พีดีเอฟ เพื่อเป็นรายงานผ่านระบบแอคมิน โดยใช้ระบบฐานข้อมูลเป็นมายเอสคิวแอ ลในการเก็บข้อมูลผู้ที่เข้ามาลงนามถวายพระพร รวมไปถึงข้อมูลของแอดมิน และค าไม่เหมาะสมที่ ต้องการให้ระบบตรวจจับ โดยใช้ภาษาหลักในการจัดท าคือ พีเอชพี

**ค าส าคัญ :** พีเอชพี, มายเอสคิวแอล,ระบบลงนามถวายพระพร

ผู้ตรวจ

………………………………….

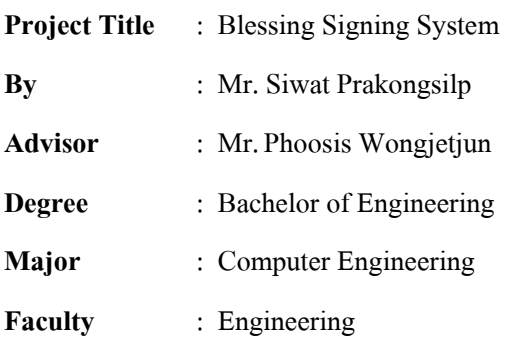

**Semester / Academic Year** : 3/2021

#### **Abstract**

The internship student was assigned to the project "Blessing Signing System," in order to enable people to sign the blessing words via the website of the Information and Communication Technology Center, Office of the Permanent Secretary. The system also gathers data on those who sign the blessing words by creating a system to check for inappropriate words before recording them into the system. If there is any offensive language found and recorded by the website administrator, a warning message will be shown to the user, and they will not be able to take any action. This kind of information is also not recorded to the database system. The administrative system is set up to allow staff to access the data and to create a summary report in PDF through MySQL. The database collects the data of people signing the blessing words, including the information of website administrators and the inappropriate language detected using PHP, the general-purpose scripting language.

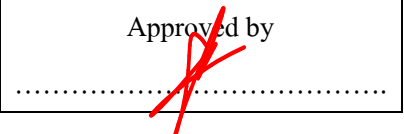

#### **กิตติกรรมประกาศ**

การที่ผู้จัดท าได้มาปฏิบัติงานในโครงการสหกิจศึกษา ณ กลุ่มงานเทคโนโลยีสารสนเทศ ศนย์เทคโนโลยีสารสนเทศและการสื่อสาร สำนักงานปลัดกระทรวงมหาดไทย ตั้งแต่วันที่ 23 พฤษภาคม 2565ถึง วันที่ 3 กันยายน 2565 ส่งผลให้ ผู้จัดท าได้รับความรู้และประสบการณ์ต่างๆ ที่ เป็นประโยชน์ต่อการเรียนและการปฏิบัติงานในอนาคต เกี่ยวกับการปฏิบัติงานตำแหน่ง นัก ศึกษาสหกิจศึกษา ณ กลุ่มงานเทคโนโลยีสารสนเทศ ศูนย์เทคโนโลยีสารสนเทศและการสื่อสาร สำนักงานปลัดกระทรวงมหาดไทย สามารถนำความรู้ที่ได้ไปใช้ในการประกอบอาชีพในอนาคต โดยได้รับความร่วมมือจาก กลุ่มงานเทคโนโลยีสารสนเทศ ศูนย์เทคโนโลยีสารสนเทศและการ ้สื่อสาร สำนักงานปลัดกระทรวงมหาดไทย ได้สอน ได้เรียนรู้งาน และปัญหาที่พบในการทำงานใน ้ แผนกต่าง ๆ จึงขอขอบคุณมา ณ ที่นี้ และสนับสนุนจากหลายฝ่าย ดังนี้

1. นายทศพล นิติมณฑล นักวิชาการคอมพิวเตอร์ชำนาญการ

2. อาจารย์ภูสิษฐ์ วงศ์เจตจันทร์ อาจารย์ที่ปรึกษา

ู และบุคคลท่านอื่น ๆ ที่ไม่ได้กล่าวนามที่ได้ให้คำแนะนำช่วยเหลือในการจัดทำรายงาน

ผู้จัดทำขอขอบพระคุณผู้ที่มีส่วนเกี่ยวข้องทุกท่าน ที่มีส่วนร่วมในการให้ข้อมูลและเป็นที่ ปรึกษาในการทำรายงานฉบับนี้จนเสร็จสมบูรณ์ ตลอดจนให้การดูแล และให้ความเข้าใจในชีวิต การทำงานจริง ซึ่งผู้จัดทำขอขอบพระคุณเป็นอย่างสูงไว้ ณ ที่นี้ด้วย

> ผู้จัดทำ นายศิวัช ประคองศิลป์ 3 กันยายน 2565

# สารบัญ

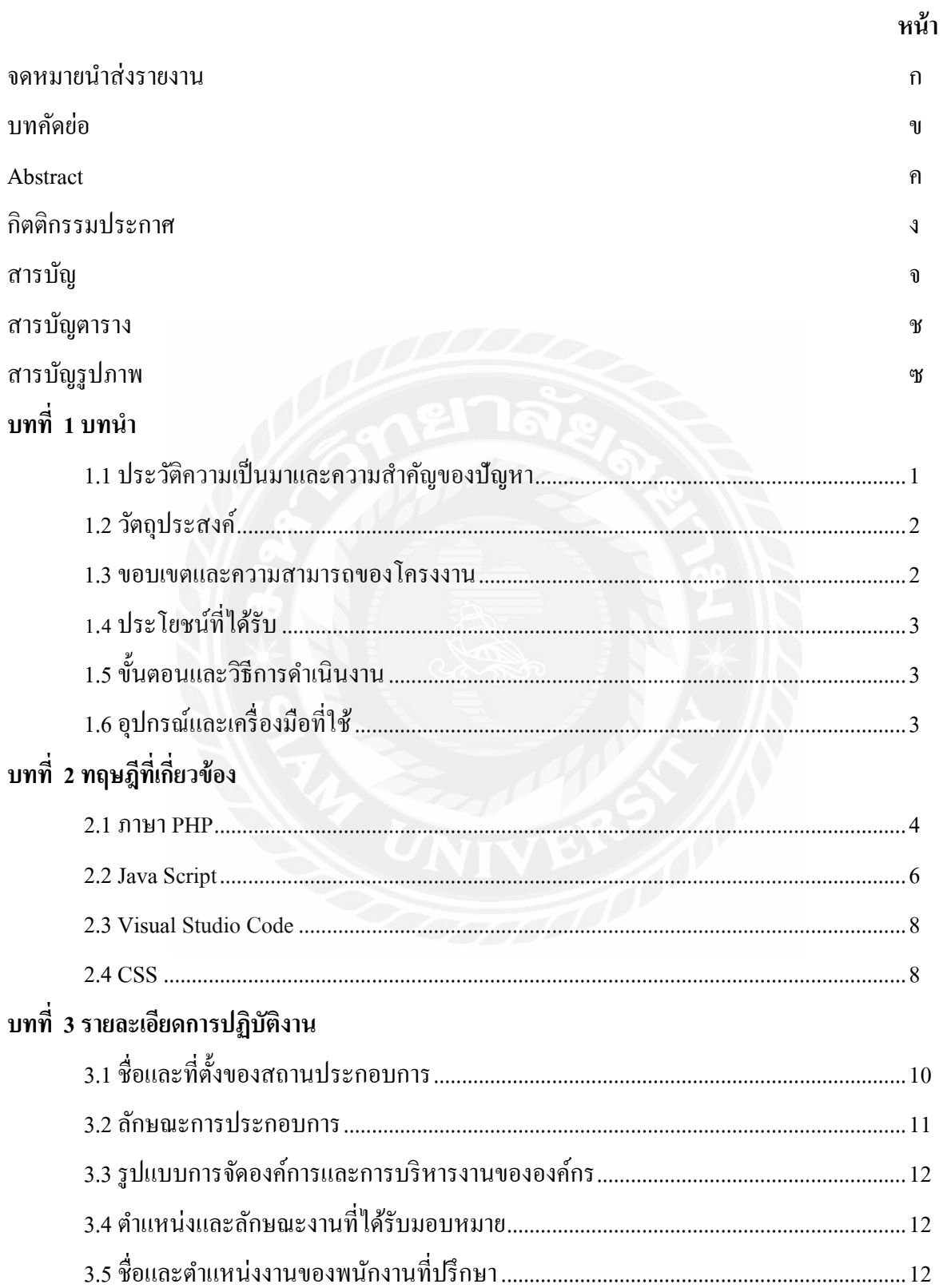

# สารบัญ (ต่อ)

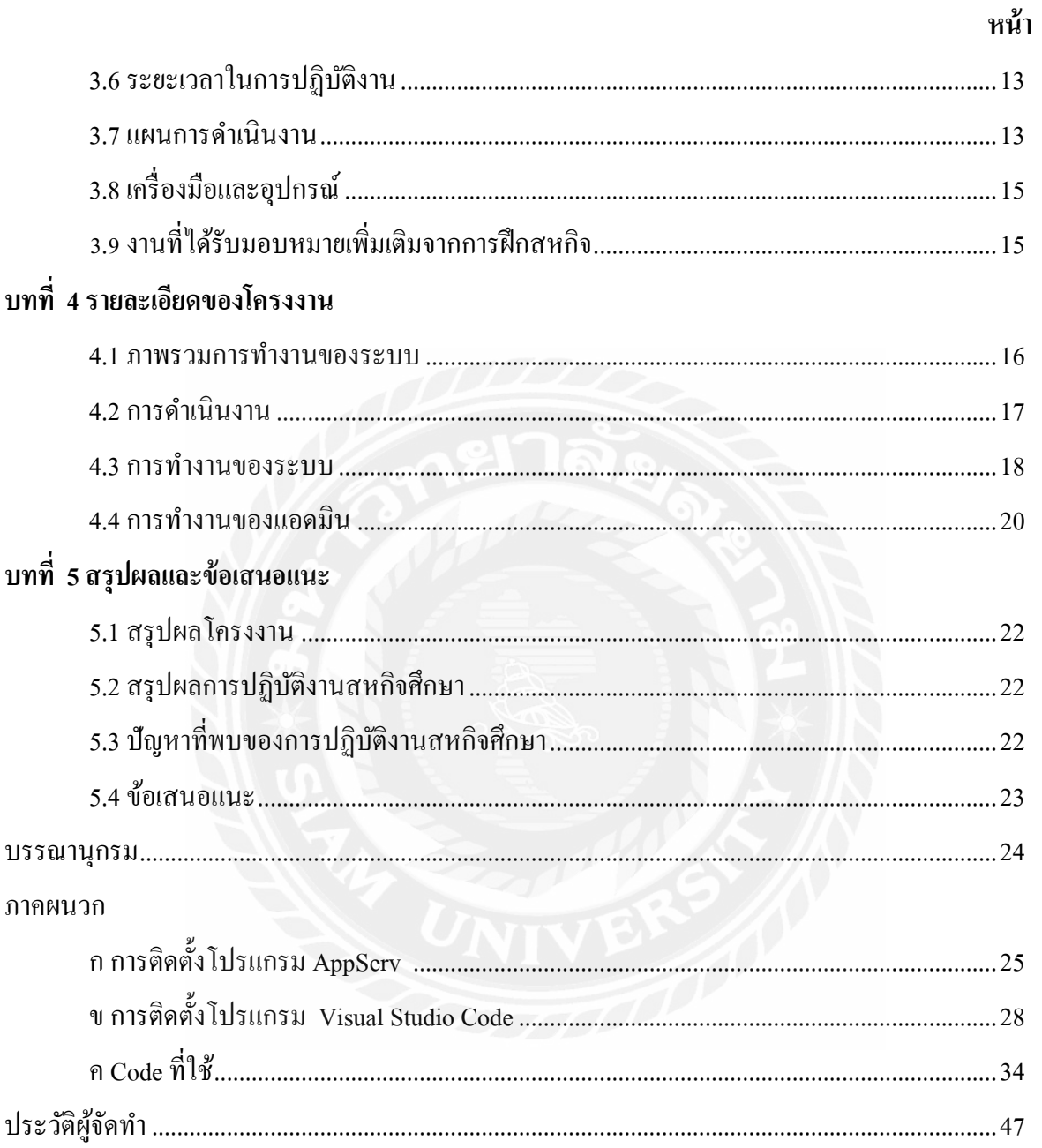

# **สารบัญตาราง**

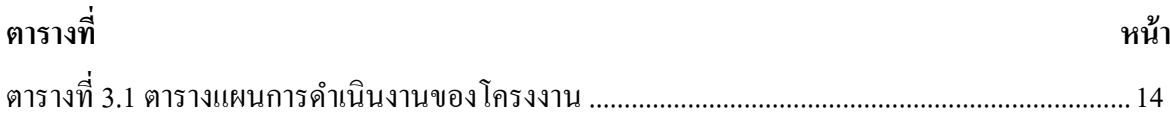

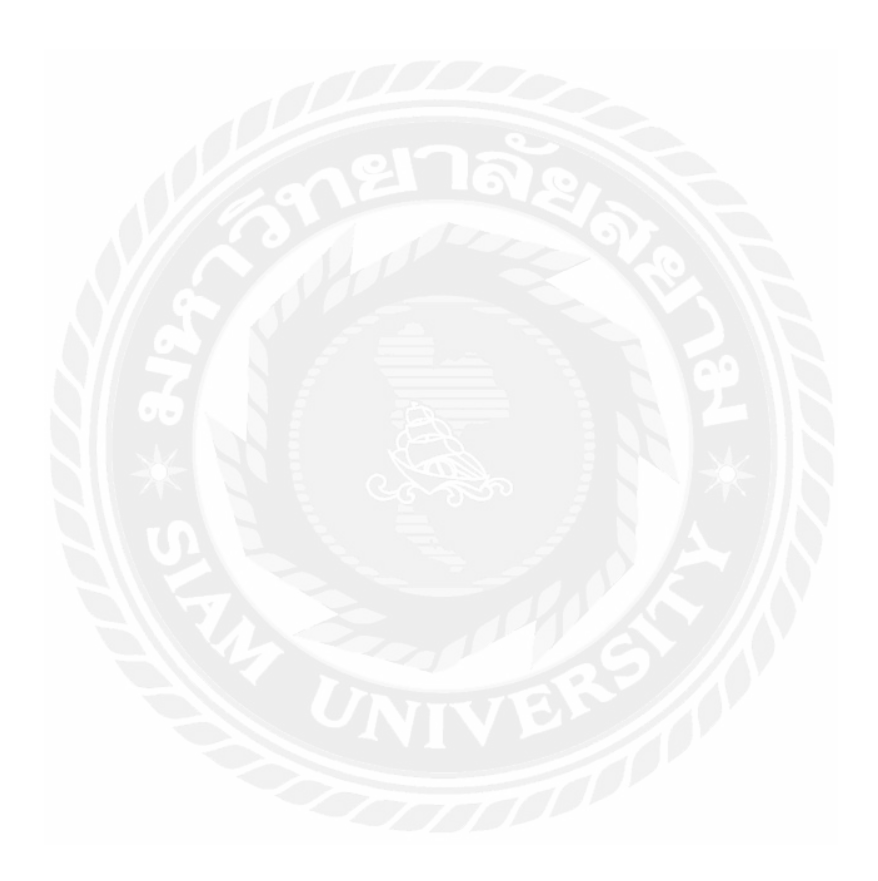

# สารบัญรูปภาพ

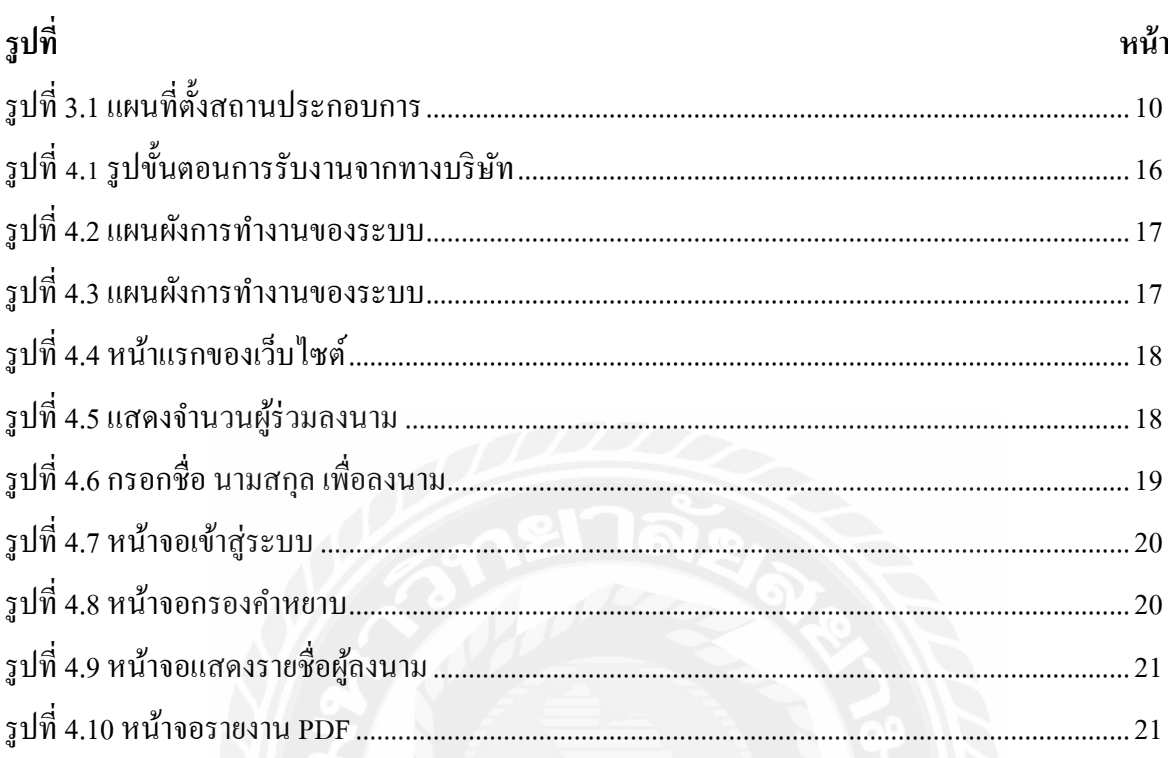

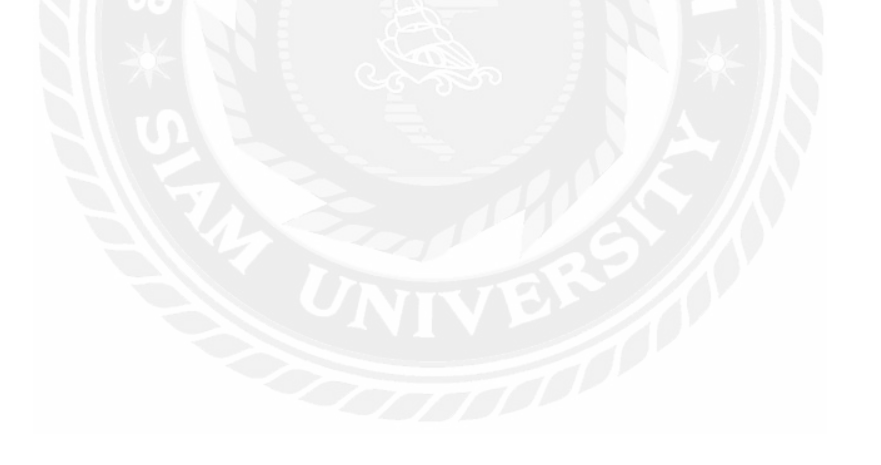

# **บทที่ 1 บทน ำ**

### **1.1 ประวัติควำมเป็ นมำและควำมส ำคัญของปัญหำ**

ศูนย์เทคโนโลยีสารสนเทศและการสื่อสาร ส านักงานปลัดกระทรวงมหาดไทย ได้จัดตั้งขึ้นในวันที่ 3 สิงหาคม 2508 โดยมติของคณะรัฐมนตรี สำนักงานโทรคมนาคม กระทรวงมหาดไทย เป็นหน่วยงานพิเศษ ่ ชั่วคราว มีหน้าที่อำนวยการ ควบคุมดูแล การดำเนินงานตามโครงการโทรคมนาคมของกระทรวงมหาดไทย โดยจัดบริการสื่อสารให้กับหน่วยงานในสังกัดกระทรวงมหาดไทย และสังกัดอื่นตามที่ร้องขอ ครอบคลุม พื้นที่ 30 จังหวัดในภาคกลาง ภาคตะวันออกเฉียงเหนือ ยกเว้นภาคเหนือและภาคใต้ โดยแบ่งเขตควบคุมการ สื่อสารออกเป็น 5 เขต (พร้อมได้มีการติดตั้งเครื่องมือสื่อสารตามโครงการโทรคมนาคมขั้นที่ 1 ) ได้แก่

ศูนย์สื่อสารกลาง (กรุงเทพฯ) ครอบคลุมพื้นที่จังหวัด พระนครศรี อยุธยา สุพรรณบุรี สระบุรี สมุทรปราการ

ศูนย์สื่อสารสาขา 1 (ฉะเชิงเทรา) ครอบคลุมพื้นที่จังหวัด ปราจีนบุรี นครนายก ชลบุรี ระยอง จันทบุรี ตราด

ศูนย์สื่อสารสาขา 2 (นครราชสีมา) ครอบคลุมพื้นที่จังหวัด บุรีรัมย์ สุรินทร์ ศรีสะเกษ อุบลราชธานี ศูนย์สื่อสารสาขา 3 (ขอนแก่น) ครอบคลุมพื้นที่จังหวัด กาฬสินธุ์ มหาสารคาม ร้อยเอ็ด อุดรธานี หนองคาย สกลนคร นครพนม และ

ศูนย์สื่อสารสาขา 4 (นครปฐม) ครอบคลุมพื้นที่จังหวัด ราชบุรี เพชรบุรี สมุทรสาคร สมุทรสงคราม กาญจนบุรี

ประกาศคณะปฏิวัติ ฉบับที่ 207 ลงวันที่ 16 กันยายน 2515 ได้จัดให้มีการแบ่งส่วนราชการของ ี สำนักงานปลัดกระทรวงมหาดไทยใหม่ โดยยกเลิก สำนักงานโทรคมนาคม และได้กำหนดให้จัดตั้ง กองการ ้สื่อสาร ขึ้นสังกัดสำนักงานปลัดกระทรวงมหาดไทย โดยรับโอนอำนาจหน้าที่ ทรัพย์สิน พนักงาน ฯลฯ จาก ส านักโทรคมนาคมเดิม และได้มีการขยายเครือข่ายสื่อสาร โดยแบ่งเขตควบคุมการสื่อสาร เพิ่มขึ้นจากเดิม 5 เขต เป็ น 8 เขต ( พร้อมได้มีการติดตั้งเครื่องมือสื่อสารตามโครงการโทรคมนาคมขั้นที่ 2 ) เพิ่มเติม ได้แก่ จังหวัดชัยภูมิ จังหวัดเลย จังหวัดประจวบคีรีขันธ์

ศูนย์สื่อสารสาขา 5 (พิษณุโลก) ครอบคลุมพื้นที่จังหวัด อุตรดิตถ์ สุโขทัย ตาก กำแพงเพชร พิจิตร เพชรบูรณ์ นครสวรรค์ อุทัยธานี

ศนย์สื่อสารสาขา 6 (เชียงใหม่) ครอบคลุมพื้นที่จังหวัด แพร่ น่าน ลำปาง แม่ฮ่องสอน เชียงราย ล าพูน

ศูนย์สื่อสารสาขา 7 (นครศรีธรรมราช) ครอบคลุมพื้นที่จังหวัด สุราษฎร์ธานี ชุมพร ระนอง ภูเก็ต กระบี่ พังงา

ศูนย์สื่อสารสาขา 8 (สงขลา) ครอบคลุมพื้นที่จังหวัด พัทลุง ตรัง สตูล ปัตตานี ยะลา นราธิวาส ระยะต่อมา( พ.ศ.2521 – 2523 ) ได้ขยายเครือข่ายสื่อสารให้ครอบคลุมทุกจังหวัดทั่วประเทศ ตาม โครงการโทรคมนาคมขั้นที่ 3 และจัดตั้งสถานีสื่อสารครบทุกจังหวัด ยกเว้นจังหวัดที่เป็ นที่ตั้งศูนย์สื่อสาร เขต

ในปีงบประมาณ 2535 มีการแบ่งเขตควบคุมการสื่อสารใหม่ออกเป็น ศูนย์สื่อสารเขต จำนวน 12 เขต และน าเทคโนโลยีสื่อสารระบบ DIGITAL มาใช้ทดแทนระบบ ANALOG รวมถึงมีการเพิ่มบริ การ ้สื่อสารโทรคมนาคมใหม่ ๆ ที่ทันสมัย ได้แก่ บริการสื่อสารข้อมูล ( Online ) การให้บริการสื่อสาร ของ สำนักงานปลัดกระทรวงมหาดไทย ในระดับจังหวัดดำเนินการโดยสถานีสื่อสารจังหวัด จำนวน 63 จังหวัด แต่ในจังหวัดใหญ่ที่เป็นศูนย์กลางของพื้นที่แต่ละภาค ให้บริการโดยศูนย์สื่อสารเขตทั้ง 12 จังหวัด ได้แก่

ศูนย์สื่อสารเขต 1 (พระนครศรีอยุธยา) ศูนย์สื่อสารเขต 2 (ชลบุรี) ศูนย์สื่อสารเขต 3 (นครปฐม) ศูนย์สื่อสารเขต 4 (นครราชสีมา) ศูนย์สื่อสารเขต 5 (อุดรธานี) ศูนย์สื่อสารเขต 6 (ขอนแก่น) ศูนย์สื่อสารเขต 7 (เชียงใหม่) ศูนย์สื่อสารเขต 8 (พิษณุโลก) ศูนย์สื่อสารเขต 9 (นครสวรรค์) ศูนย์สื่อสารเขต 10 (สุราษฎร์ธานี) ศูนย์สื่อสารเขต 11 (นครศรีธรรมราช) ศูนย์สื่อสารเขต 12 (สงขลา)

ผู้จัดทำปฏิบัติงานในตำแหน่ง นักศึกษาสหกิจศึกษา งานที่ได้รับมอบหมาย คือ ทำระบบถวาย ้ พระพร และงานทั่วไป ตามที่ได้รับมอบหมาย

### **1.2วัตถุประสงค์**

1.2.1 จัดท าระบบลงทะเบียนถวายพระพรของเว็บไซต์ศูนย์เทคโนโลยีสารสนเทศและการสื่อสาร ส านักงานปลัดกระทรวงมหาดไทย

1.2.2 รวบรวมข้อมูลผู้ที่เข้ามาลงนามถวายพระพร และจัดเก็บเป็นไฟล์ PDF

### **1.3 ขอบเขตและควำมสำมำรถของโครงงำน**

1.3.1 สำหรับผู้ใช้ทั่วไป

-ลงนามถวายพระพร

- 1.3.2 สำหรับแอดมิบ
	- สามารถเพิ่ม/ลบ คำหยาบได้โดยไม่ต้องแก้ไขโค้ด
	- สามารถดูรายชื่อผู้ลงนามถวายพระพรทั้งหมดได้
	- สามารถ Export รายชื่อทั้งหมดออกมาเป็น PDF ได้

## **1.4 ประโยชน์ที่ได้รับ**

1.4.1 ได้ระบบลงทะเบียนถวายพระพรของเว็บไซต์ศูนย์เทคโนโลยีสารสนเทศและการสื่อสาร ส านักงานปลัดกระทรวงมหาดไทย

1.4.2ได้ข้อมูลผู้ที่เข้ามาลงนามถวายพระพร และจัดเก็บเป็ นไฟล์ PDFเพื่อบันทึกเป็ นรายงาน

# **1.5 ขั้นตอนและวิธีกำรด ำเนินงำน**

1.การศึกษาการทำงาน Visual Studio ี่ ทำการศึกษาการทำงานโดยร่วมของ Visual Studio ว่ามีการทำงานเป็นอย่างไร 2.ศึกษาการเพิ่ม PHP ทำการศึกษาขั้นตอนในการเพิ่ม PHP ว่ามีขั้นตอนอะไรบ้าง เช่น การเพิ่ม/ลบคำสั่ง การดึง ข้อมูลเป็น PDF

# **1.6อุปกรณ์และเครื่องมือที่ใช้**

1.6.1 อุปกรณ์และเครื่องมือที่ใช้ในการพัฒนาระบบ

1.6.1.1ฮาร์ดแวร์ (Hardware)

1) เครื่องคอมพิวเตอร์ความเร็ว 2.20 GHz

2) หน่วยความจำ 8 GB

3) หน่วยสำรองข้อมูล 1 TB

1.6.1.2 ซอฟต์แวร์ (Software)

1)ระบบปฏิบัติการ Microsoft Windows 10

2)โปรแกรม Visual Studio Code (VScode)

3) ภาษา PHP, CSS , JavaScript

1.6.2อุปกรณ์และเครื่องมือที่รองรับในการติดตั้งระบบ

1.6.2.1ฮาร์ดแวร์ (Hardware)

1) เครื่องคอมพิวเตอร์ความเร็ว 2.20 GHz

2) หน่วยความจำ 4 GB

3) หน่วยสำรองข้อมูล 1 TB

1.6.2.2 ซอฟต์แวร์ (Software)

1)ระบบปฏิบัติการ Microsoft Windows 10

2)ระบบ Internet

# **บทที่ 2 ทฤษฎีที่เกี่ยวข้อง**

ในบทนี้กล่าวถึงทฤษฎี ที่นำมาใช้ ประกอบด้วย ภาษา PHP , JavaScript , Visual Studio Code, CSS ดังนี้

#### **2.1 ภาษา PHP**

Pasaphp (Pasaphp.blogspot, 2558) ได้กล่าวถึง ภาษาพีเอชพี ไว้ว่า ในชื่อภาษาอังกฤษว่า PHP ซึ่งใช้ เป็นคำย่อแบบกล่าวซ้ำ ที่มาจากคำว่า PHP Hypertext Preprocessor หรือชื่อเดิม Personal Home Page การ แสดงผลของพีเอชพี จะปรากฎในลักษณะ HTML ซึ่งจะไม่แสดงคำสั่งที่ผู้ใช้เขียน ซึ่งเป็นลักษณะเด่นที่พี เอชพีแตกต่างจากภาษาในลักษณะ ไคลเอนด์ -ไซด์ สคริปต์ เช่น ภาษาจาวาสคริปต์ ที่ผู้ชมเว็บไซต์สามารถ ้อ่าน ดูและคัดลอกคำสั่งไปใช้เองได้ นอกจากนี้ พีเอชพียังเป็นภาษาที่เรียนรู้และเริ่มต้นได้ไม่ยาก โดยมี เครื่องมือที่ช่วยเหลือและคู่มือที่สามารถหาอ่านได้ฟรีบนอินเทอร์เน็ต ความสามารถการประมวลผลหลัก ของพีเอชพี ได้แก่การสร้างเนื้อหาอัตโนมัติจัดการคำสั่ง การอ่านข้อมูลจากผู้ใช้และประมวลผล การอ่าน ข้อมูลจากดาต้าเบส ความสามารถจัดการกับคุกกี้ ซึ่งทำงานเช่นเดียวกับโปรแกรมในลักษณะ CGI คุณสมบัติ อื่น เช่น การประมวลผลตามบรรทัดคำสั่ง (Command line scripting) ที่ทำให้ผู้เขียนโปรแกรมสร้างสคริปต์ พีเอชพี ซึ่งสามารถทำงานผ่านพีเอชพี พาร์เซอร์ (PHP parser) โดยไม่ต้องผ่านเซิร์ฟเวอร์หรือเบราว์เซอร์ ซึ่ง มีลักษณะเหมือนกับ Cron (ใน ยูนิกซ์หรือลีนุกซ์) หรือ Task Scheduler (ในวินโดวส์) สคริปต์เหล่านี้สามารถ น าไปใช้ในแบบ Simple text processing tasks ได้

การแสดงผลของพีเอชพี ถึงแม้ว่าจุดประสงค์หลักใช้ในการแสดงผล HTML แต่ยังสามารถสร้าง XHTML หรือ XML ได้ นอกจากนี้สามารถทำงานร่วมกับคำสั่งเสริมต่าง ๆ ซึ่งสามารถแสดงผลข้อมูลหลัก PDF แฟรช (โดยใช้ libswf และ Ming) พีเอชพีมีความสามารถอย่างมากในการทำงานเป็นประมวลผล ข้อความ จาก POSIX Extended หรือ รูปแบบ Pert ทั่วไป เพื่อแปลงเป็นเอกสาร XML ในการแปลงและเข้าสู่ เองสาร XML เรารองรับมาตรฐาน SAX และ DOM สามารถใช้รูปแบบ XSLT ของซึ่งเราสามารถท าเพื่อ เปลี่ยนแปลงเอกสาร XML

2.1.1 ลักษณะความโดดเด่นของภาษา PHP

-ความรวดเร็วในการพัฒนาโปรแกรม เพราะว่า PHP เป็ นสคริปต์แบบ Embedded คือสามารถแทรก ร่วมกับ HTML Tag ได้อย่างอิสระและหากเราพัฒนาโค้ดไว้ในรูปแบบของ Class ที่เขียนขึ้นเพียงครั้งเดียว แล้วเรียกใช้งานได้ตลอด ท าให้สะดวกรวดเร็วต่อการพัฒนาโปรแกรม

- PHP เป็นโค้ดแบบเปิดเผย (Open Source) เนื่องจากมีผู้ใช้งานอยู่เป็นจำนวนมากทั่วโลกและมี ้ เว็บไซต์อยู่เป็นจำนวนมากที่เป็นแหล่งรวบรวมซอสโค้ดโปรแกรมหรือจะเป็นบทความต่าง ๆ ทำให้ผู้ใช้ ้มือใหม่ ๆ หรือผู้ที่ต้องการศึกษาสามารถค้นหา ซอสโค้ดมาเป็นแนวทางในการพัฒนาโปรแกรมได้ง่ายขึ้น

- การบริการหน่วยความจำ (Memory Usage) มีการใช้หน่วยความจำที่ดีขึ้น คือ PHP4 จะไม่เรียกใช้ หน่วยความจำตลอดเวลาการทำงาน

2.1.2 หลักการทำงานของ PHP

- ขั้นตอนที่ 1 ฝั่งไคลแอนด์ (Client) จะทำการร้องขอหรือเรียกใช้งานไฟล์ ที่เก็บในเครื่องเซิร์ฟเวอร์ (Server)

- ขั้นตอนที่ 2 ฝั่งเซิร์ฟเวอร์จะทำการค้นหาไฟล์ PHP แล้วทำการประมวลผลไฟล์ PHP ตามที่ไคล แอนด์ทำการร้องขอมา

- ขั้นตอนที่ 3 เป็นการติดต่อกับฐานข้อมูล และนำข้อมูลในฐานข้อมูล มาใช้ร่วมกับการประมวลผล ส่งผลลัพธ์จากการประมวลผลไปให้เครื่องไคลแอนด์

2.1.3แนวโน้มของการพัฒนาในอนาคตของภาษา PHP

PHP ได้รับการพัฒนาความสามารถขึ้นมาเรื่อย ๆ อย่างต่อเนื่อง ทั้งนี้เป็นเพราะการเปิดเผยซอส โค้ด ของ PHP สู่สาธารณะ ในลักษณะของ Open Source โปรแกรมที่มีการ Open Source จะมีการพัฒนาได้อย่าง รวดเร็วเนื่องจากท าให้มีหน่วยงานและองค์กรต่าง ๆ หรือบุคคลที่สนใจได้เข้ามาคัดลอก Source Program ไป แก้ไขและพัฒนาจากต้นแบบหรือต้นฉบับเดิมได้อย่างกว้างขวาง จึงท าให้เกิดการพัฒนาตัวโปรแกรมได้ ้อย่างที่รวดเร็วเพราะไม่ต้องเสียเวลาในการเขียนโปรแกรมใหม่ตั้งแต่การเริ่มต้น แต่เป็นเพียงการพัฒนา เพื่อให้ โปรแกรมมีประสิทธิภาพมาก และเหมาะกับการใช้งานในแต่ละงานให้มากที่สุด

2.1.4 การรองรับ

คำสั่งของ PHP สามารถสร้างผ่านทางโปรแกรมแก้ไขข้อความทั่วไป เช่น โน้ตเพจ หรือ VI ซึ่งทำ ให้การทำงาน PHP สามารถทำงานได้ในระบบปฏิบัติการหลักเกือบทั้งหมดโดยเมื่อเขียนคำสั่งแล้วนำมา ประมวลผล Apache, Microsoft Internet Information Server (IIS), Personal Web Server, Netscape และ iPlanet servers, Oreilly Website Pro server, Caudium, Xitama, OmniHTTPd และอื่น ๆ อีกมากมาย สำหรับ ี ส่วนหลักของ PHP ยังมี Module ในการรองรับ CGI มาตรฐาน ซึ่ง PHP สามารถทำงานเป็นตัวประมวลผล CGI ด้วย PHP คุณมีอิสรภาพในการเลือกระบบปฏิบัติการและ เว็บเซิร์ฟเวอร์นอกจากนี้คุณยังสามารถใช้ สร้างโปรแกรม โครงสร้าง สร้างโปรแกรมเชิงวัตถุ (OOP) หรือสร้างโปรแกรมที่รวมทั้งสองอย่างเข้าด้วยกัน แม้ว่าความสามารถของค าสั่ง OOP มาตรฐานในเวอร์ชั่นนี้ยังไม่สมบูรณ์แต่ตัวไลบรารี ทั้งหลายของ โปรแกรมและตัวโปรแกรมประยุกต์ (รวมถึง PEAR library) ได้ถูกเขียนขึ้นโดยใช้รูปแบบการเขียนแบบ OOP เท่านั้น PHP สามารถทำงานร่วมกับฐาน

ข้อมูลได้หลายชนิดซึ่งฐานข้อมูลที่รองรับ ได้แก่ Oracle, dBase, PostgreSQL, IBM, DB2, MySQL, Informix, ODBC โครงสร้างของฐานข้อมูลแบบ DBX ซึ่ งท าให้พีเอชพีใช้กับฐานข้อมูลอะไรก็ได้ PHP สามารถรองรับการสื่อสารกับการบริการในโปรโตคอลต่าง ๆ เช่น LDAP IMAP SNMP NNTP POP3 HTTP COM (บนวินโดวส์) และอื่น ๆ อีกมากมายคุณสามารถเปิ ด Socket บนเครือข่ายโดยตรงและตอบโต้โดยใช้ โปรโตคอลใด ๆ ก็ได้ PHP มีการรองรับสำหรับการแลกเปลี่ยนข้อมูลแบบ WDDX Complex กับ Web Programming อื่น ๆ ทั่วไปได้ พูดถึงในส่วน Interconnection, PHP มีการรองรับสำหรับ Java objects ให้ เปลี่ยนมันเป็ น PHP Object แล้วใช้งาน คุณยังสามารถใช้รูปแบบ CORBA เพื่อเข้าสู่ Remote Object ได้ เช่นกัน

PHP tag สามารถที่ใช้ในรูปแบบไหนก็ได้ แต่การเขียนแบบ Short style นั้นจะเป็นที่นิยมในหมู่ นักพัฒนา PHP มากกว่ารูปแบบอื่น ๆ ทั้งนี้การที่จะใช้รูปแบบ Short style ได้นั้น ซึ่งจะต้องตั้งค่าให้ PHP ยอมรับรูปแบบนี้โดยการตั้งค่าใน php.ini หรือในระหว่างการ compile PHP ให้ enable short tag ด้วย และ การเขียนในรูปแบบ ASP. Style ก็ต้องมีการตั้งค่าให้สามารถใช้ในรูปแบบนี้ได้เช่นกัน การน าเอา PHP tag ไปแทรกใน HTML tag นั้น สามารถเอาไปแทรกที่ต าแหน่งไหนก็ได้ตั้งแต่ต้นไฟล์ไปจนถึงท้ายไฟล์ แต่ใน บางทีอาจจะกลับกัน ถ้าส่วนใหญ่ที่นั้นเป็น PHP ก็จะกลายเป็นว่า HTML แทรกอยู่ใน PHP

จะเห็นว่าเว็บเพจที่ใช้ PHP จะลงท้ายด้วย .php .php3 หรือ .phtml เช่น index.php เป็ นต้น ทั้งนี้ก็เพื่อ เป็นการบอกให้ Web server รู้ว่าไฟล์ที่จะต้องส่งให้นี้เป็น PHP ซึ่งมันจะต้องทำการประมวลผลตามคำสั่ง ของ PHP เสียก่อน แล้วจึงค่อยส่งไฟล์ที่ได้หลังจากการประมวลผลแล้วให้

## 2.1.5 ประโยชน์ที่ได้รับจาก PHP

ในปัจจุบัน Web Site ต่าง ๆ ได้มีการพัฒนาในด้านต่าง ๆ อย่างรวดเร็ว เช่น เรื่องของความสวยงาม ้ และแปลกใหม่ การบริการข่าวสารข้อมูลที่ทันสมัย เป็นสื่อกลางในการติดต่อ และสิ่งหนึ่งที่กำลังได้รับความ นิยม เป็นอย่างมากซึ่ง ถือได้ว่าเป็นการปฏิวัติรูปแบบการขายของก็คือ E-commerce ซึ่งเจ้าของสินค้าต่าง ๆ ไม่จำเป็นต้องมีร้านค้าจริงและไม่จำเป็นต้องจ้างคนขายของอีกต่อไป ร้านค้าและตัวสินค้านั้น จะไปปรากฏ อยู่บน Web Site แทน และการซื้อขายก็เกิดขึ้นบนโลกของ Internet แล้ว PHP ช่วยเราให้เป็ นเจ้าของร้านบน Internet ใด้อย่างไร PHP เป็นภาษาสคริปต์ที่มีความสามารถสูง สำหรับการพัฒนา Web Site และ ความสามารถที่โดดเด่นอีกประการหนึ่งของ PHP คือ database enabled web page ท าให้เอกสารของ HTML สามารถเชื่อมต่อกับระบบฐานข้อมูล (database) ได้อย่างมีประสิทธิภาพและรวดเร็ว จึงท าให้ความต้องการ ในเรื่องการจัดรายการสินค้าและรับรายการสั่งของตลอดของตลอดจนการจัดเก็บ ข้อมูลต่าง ๆ ที่ส าคัญผ่าน ทาง Internet เป็นไปได้อย่างง่ายดาย

#### **2.2 Java Script**

JavaScript คือ ภาษาคอมพิวเตอร์สำหรับการเขียนโปรแกรมบนระบบอินเทอร์เน็ต ที่กำลังได้รับ ความนิยมอย่างสูง JavaScript เป็ นภาษาสคริปต์เชิงวัตถุที่เรียกกันว่า "สคริปต์" (script) ซึ่งมีวิธีการท างานใน ลักษณะ "แปลความและคำเนินงานไปทีละคำสั่ง" (interpret) หรือเรียกว่า อ็อบเจ็กโอเรียลเต็ด (Object Oriented Programming) ที่มีเป้าหมายในการ ออกแบบและพัฒนาโปรแกรมในระบบ อินเทอร์เน็ต สำหรับ ห้เขียนด้วยภาษา HTML สามารถทำงานข้ามแพลตฟอร์มได้โดยทำงานร่วมกับภาษา HTML และภาษา Java ได้ทั้งทางฝั่งไคลเอนต์ (Client) และ ทางฝั่งเซิร์ฟเวอร์ (Server)

JavaScript ถูกพัฒนาขึ้นโดย เน็ตสเคป คอมมิวนิเคชันส์ (Netscape Communications Corporation) โดยใช้ชื่อว่า Live Script ออกมาพร้อมกับ Netscape Navigator 2.0 เพื่อใช้สร้างเว็บเพจโดย ติดต่อกับ เซิร์ฟเวอร์แบบ Live Wire ต่อมาเน็ตสเคปจึงได้ร่วมมือกับ บริษัทซันไมโครซิสเต็มส์ปรับปรุง ระบบของ บราวเซอร์เพื่อให้สามารถติดต่อใช้งานกับ ภาษาจาวาได้และได้ปรับปรุง LiveScript ใหม่เมื่อ ปี 2538 แล้วตั้ง ี่ ชื่อใหม่ว่า JavaScript โดย JavaScript สามารถทำให้การสร้างเว็บเพจมีลูกเล่นต่าง ๆ มากมาย และยังสามารถ โต้ตอบกับผู้ใช้ได้อย่างทันที เช่น การใช้เมาส์คลิก หรือการกรอกข้อความในฟอร์ม

เนื่องจาก JavaScript ช่วยให้ผู้พัฒนาสามารถสร้างเว็บเพจได้ตรงกับความต้องการ และมี ความ ้ น่าสนใจมากขึ้น ประกอบกับ เป็นภาษาเปิดที่สามารถนำ ไปใช้ได้ ดังนั้นจึงได้รับความนิยมเป็น อย่างสูง มี การใช้งานอย่างกว้างขวาง รวมทั้งได้ถูกกำหนดให้เป็นมาตรฐานโดย ECMA การทำงานของ JavaScript จะต้องมีการแปลความคำสั่ง ซึ่งขั้นตอนนี้จะถูกจัดการโดยบราวเซอร์ (เรียกว่า เป็น client side script) ดังนั้น JavaScript จึงสามารถทำงานใด้ เฉพาะบนบราวเซอร์ที่สนับสนุน ซึ่งปัจจุบัน บราวเซอร์เกือบทั้งหมดก็ สนับสนุน JavaScript แล้ว

2.2.1 ลักษณะการทำงานของ JavaScript

เนื่องจาก JavaScript ช่วยให้ผู้พัฒนา สามารถสร้างเว็บเพจได้ตรงกับความต้องการ และมีความ น่าสนใจมากขึ้น ประกอบกับเป็นภาษาเปิด ที่ใครก็สามารถนำไปใช้ได้ ดังนั้นจึงได้รับความนิยมเป็นอย่าง สูง มีการใช้งานอย่างกว้างขวาง รวมทั้งได้ถูกกำหนดให้เป็น มาตรฐานโดย ECMA การทำงานของ JavaScript จะต้องมีการแปลความคำสั่ง ซึ่งขั้นตอนนี้จะถูกจัดการโดยบราวเซอร์ (เรียกว่าเป็น client-side script) ดังนั้น JavaScript จึงสามารถทำงานได้ เฉพาะบนบราวเซอร์ที่สนับสนุน ซึ่งปัจจุบันบราวเซอร์เกือบ ทั้งหมดก็สนับสนุน JavaScript แล้ว อย่างไรก็ดี สิ่งที่ต้องระวังคือ JavaScript มีการพัฒนาเป็นเวอร์ชันใหม่ ๆ ออกมาค้วย (ปัจจุบันคือรุ่น 2.0) ดังนั้น ถ้านำโค้ดของเวอร์ชันใหม่ ไปรันบนบราวเซอร์รุ่นเก่าที่ยังไม่ สนับสนุน ก็อาจจะท าให้เกิด error ได้

2.2.2 ลักษณะการทำงานของ JavaScript

- JavaScript ทำให้สามารถใช้เขียนโปรแกรมแบบง่ายๆได้โดยไม่ต้องพึ่งภาษาอื่น

- JavaScript มีคำสั่งที่ตอบสนองกับผู้ใช้งาน เช่นเมื่อผู้ใช้คลิกที่ปุ่ม หรือ Checkbox ก็สามารถสั่งให้ เปิ ดหน้าใหม่ได้ ท าให้เว็บไซต์ของเรามีปฏิสัมพันธ์กับผู้ใช้งานมากขึ้น นี่คือข้อดีของ JavaScript เลยก็ว่าได้ ที่ท าให้เว็บไซต์ดังๆทั้งหลายเช่น Google Map ต่างหันมาใช้

- JavaScript สามารถเขียนหรือเปลี่ยนแปลง HTML Element ได้ นันคือ ่

สามารถเปลี่ยนแปลงรูปแบบการแสดงผลของเว็บไซต์ได้ หรือหน้าแสดงเนื้อหาสามารถซ่อนหรือ แสดงเนื้อหาได้แบบง่ายๆนันเอง ่

- JavaScript สามารถใช้ตรวจสอบข้อมูลได้ สังเกตว่าเมื่อเรากรอกข้อมูลบางเว็บไซต์ เช่น Email เมื่อเรากรอกข้อมูลผิดจะมีหน้าต่างฟ้องขึ้นมาว่าเรากรอกผิด หรือลืมกรอกอะไรบางอย่าง เป็นต้น

- JavaScript สามารถใช้ในการตรวจสอบผู้ใช้ได้เช่น ตรวจสอบว่าผู้ใช้ ใช้ Web browser อะไร

- JavaScript สร้าง Cookies (เก็บข้อมูลของผู้ใช้ในคอมพิวเตอร์ของผู้ใช้เอง)

2.2.3ข้อดีและข้อเสียของ Java JavaScript

การท างานของ JavaScript เกิดขึ้นบนบราวเซอร์ (เรียกว่าเป็ น client-side script) ดังนั้นไม่ว่าคุณจะ ใช้เซิร์ฟเวอร์อะไร หรือที่ไหน ก็ยังคงสามารถใช้ JavaScript ในเว็บเพจได้ ต่างกับภาษาสคริปต์อื่น เช่น Perl, PHP หรือ ASP ซึ่งต้องแปลความและทำงานที่ ตัวเครื่องเซิร์ฟเวอร์ (เรียกว่า server-side script) ดังนั้นจึงต้อง ใช้บนเซิร์ฟเวอร์ ที่สนับสนุน ภาษาเหล่านี้เท่านั้น อย่างไรก็ดี จากลักษณะดังกล่าวก็ท าให้ JavaScript มี ข้อจ ากัด คือไม่สามารถรับและส่งข้อมูลต่าง ๆ กับเซิร์ฟเวอร์โดยตรง เช่น การอ่านไฟล์จากเซิร์ฟเวอร์ เพื่อ ้ นำมาแสดงบนเว็บเพจ หรือรับข้อมูลจากผู้ชม เพื่อนำไปเก็บบนเซิร์ฟเวอร์ เป็นต้น ดังนั้นงานลักษณะนี้ จึง ยังคงต้องอาศัยภาษา server-side script อยู่ (ความจริง JavaScript ที่ทำงานบนเซิร์ฟเวอร์ก็มี ซึ่งต้องอาศัย เซิร์ฟเวอร์ที่สนับสนุนโดยเฉพาะเช่นกัน แต่ไม่เป็ นที่นิยมนัก) JavaScript เบื้องต้น

#### **2.3 Visual Studio Code**

Visual Studio Code หรือ VSCode เป็ นโปรแกรม Code Editor ที่ใช้ในการแก้ไขและปรับแต่งโค้ด ้จากค่ายไมโครซอฟท์ มีการพัฒนาออกมาในรูปแบบของ จึงสามารถนำมาใช้งานได้แบบฟรี ๆ ที่ต้องการ ความเป็นมืออาชีพ

Visual Studio Code นั้น เหมาะส าหรับนักพัฒนาโปรแกรมที่ต้องการใช้งานข้ามแพลตฟอร์ม รองรับการใช้ งานทั้งบน Windows, macOS และ Linux สนับสนุนทั้งภาษา JavaScript, TypeScript และ Node.js สามารถ เชื่อมต่อกับ Git ได้ น ามาใช้งานได้ง่ายไม่ซับซ้อน มีเครื่องมือส่วนขยายต่าง ๆ ให้เลือกใช้อย่างมากมาก ไม่ ว่าจะเป็น

1.การเปิ ดใช้งานภาษาอื่น ๆ ทั้ง ภาษา C++, C#, Java, Python, PHP หรือ Go

2.Themes

3.Debugger

4.Commands เป็ นต้น

#### **2.4 CSS**

 CSS ย่อมาจาก Cascading Style Sheet มักเรียกโดยย่อว่า "สไตล์ชีต" คือภาษาที่ใช้เป็ นส่วนของ การจัดรูปแบบการแสดงผลเอกสาร HTML โดยที่ CSS กำหนดกฎเกณฑ์ในการระบุรูปแบบ (หรือ "Style") ของเนื้อหาในเอกสาร อันได้แก่ สีของข้อความ สีพื้นหลัง ประเภทตัวอักษร และการจัดวางข้อความ ซึ่งการ ี กำหนดรูปแบบ หรือ Style นี้ใช้หลักการของการแยกเนื้อหาเอกสาร HTML ออกจากคำสั่งที่ใช้ในการ ้จัดรูปแบบการแสดงผล กำหนดให้รูปแบบของการแสดงผลเอกสาร ไม่ขึ้นอยู่กับเนื้อหาของเอกสาร เพื่อให้ ง่ายต่อการจัดรูปแบบการแสดงผลลัพธ์ของเอกสาร HTML โดยเฉพาะในกรณีที่มีการเปลี่ยนแปลงเนื้อหา ี เอกสารบ่อยครั้ง หรือต้องการควบคุมให้รูปแบบการแสดงผลเอกสาร HTML มีลักษณะของความสม่ำเสมอ

ี ทั่วกันทุกหน้าเอกสารภายในเว็บไซต์เดียวกัน โดยกฎเกณฑ์ในการกำหนดรูปแบบ (Style) เอกสาร HTML ถูกเพิ่มเข้ามาครั้งแรกใน HTML 4.0 เมื่อปี พ.ศ. 2539 ในรูปแบบของ CSS level 1 Recommendations ที่ ก าหนดโดย องค์กร World Wide Web Consortium หรือ W3C

2.4.1 ประโยชน์ของ CSS

- CSS มีคุณสมบัติมากกว่า tag ของ html เช่น การกำหนดกรอบให้ข้อความ รวมทั้งสี รูปแบบของ ข้อความที่กล่าวมาแล้ว

- CSS นั้นกำหนดที่ต้นของไฟล์ html หรือตำแหน่งอื่น ๆ ก็ได้ และสามารถมีผล กับเอกสารทั้งหมด หมายถึงกำหนด ครั้งเดียวจุดเดียวก็มีผลกับการแสดงผลทั้งหมด ทำให้เวลาแก้ไขหรือปรับปรุงทำได้สะดวก ไม่ต้องไล่ตามแก้ tag ต่างๆ ทัวทั ่ ้งเอกสาร

- CSS สามารถกำหนดแยกไว้ต่างหากจาก ไฟล์เอกสาร html และสามารถนำมาใช้ร่วม กับเอกสาร หลายไฟล์ได้ การแก้ไขก็แก้เพียง จุดเดียวก็มีผลกับเอกสารทั้งหมด

 $\overline{\text{CSS}}$  กับ HTML / XHTML นั้นทำหน้าที่คนละอย่างกัน โดย HTML / XHTML จะทำหน้าที่ในการ วางโครงร่างเอกสารอย่างเป็นรูปแบบ ถูกต้อง เข้าใจง่าย ไม่เกี่ยวข้องกับการแสดงผล ส่วน CSS จะทำ หน้าที่ในการตกแต่งเอกสารให้สวยงาม เรียกได้ว่า HTML /XHTML คือส่วน coding ส่วน CSS คือส่วน design

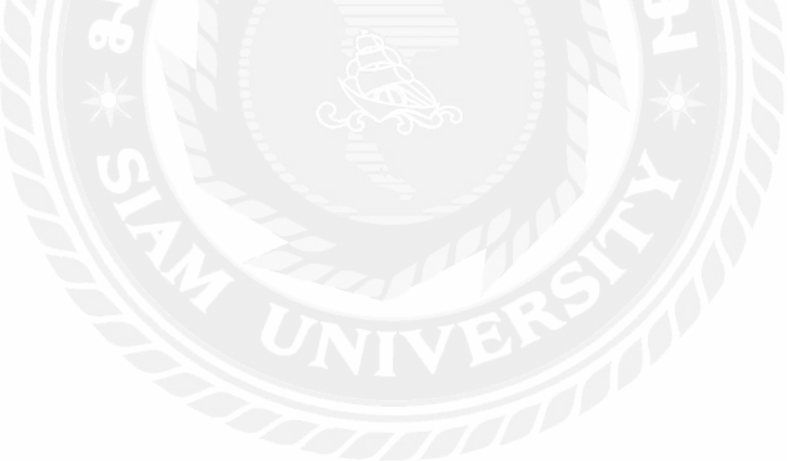

# **บทที่ 3**

## **รายละเอียดการปฏิบัติงาน**

้บทนี้เป็นส่วนของรายละเอียดในการออกปฏิบัติงาน ขั้นตอนการดำเนินงานและการออกแบบระบบ โครงงาน โดยมีรายละเอียดดังนี้

## **3.1 ชื่อและที่ตั้งของสถานประกอบการ**

ชื่อสถานประกอบการ ศูนย์เทคโนโลยีสารสนเทศและการสื่อสาร สำนักงานปลัดกระทรวง มหาดไทย

ที่ตั้งสถานประกอบการ ถนนวิสุทธิกษัตริย์ แขวงบางขุนพรหม เขตพระนคร กรุงเทพฯ 10200

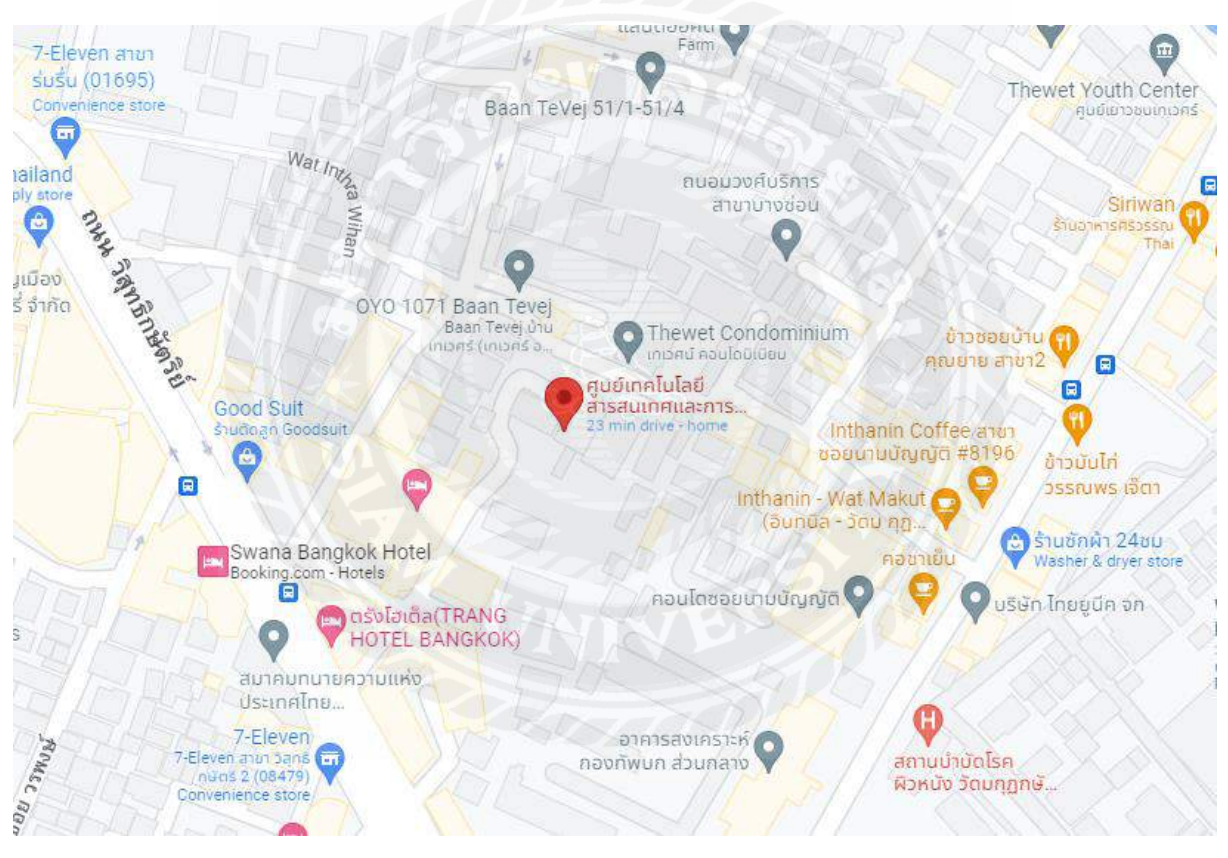

**รูปที่ 3.1**แผนที่ตั้งสถานประกอบการ

#### **3.2 ลักษณะการประกอบการ**

ี ศูนย์เทคโนโลยีสารสนเทศและการสื่อสาร สำนักงานปลัดกระทรวงมหาดไทย เป็นหน่วยงานพิเศษ ี ชั่วคราว มีหน้าที่อำนวยการ ควบคุมดูแล การดำเนินงานตามโครงการโทรคมนาคมของกระทรวงมหาดไทย โดยจัดบริการสื่อสารให้กับหน่วยงานในสังกัดกระทรวงมหาดไทย และสังกัดอื่นตามที่ร้องขอ ครอบคลุม พื้นที่ 30 จังหวัดในภาคกลาง ภาคตะวันออกเฉียงเหนือ

ศูนย์เทคโนโลยีสารสนเทศและการสื่อสาร ส านักงานปลัดกระทรวงมหาดไทย มีหน้าที่และความ รับผิดชอบคือ

1) พัฒนาระบบและบุคลากรด้านสารสนเทศและการสื่อสาร

2) สนับสนุนเครื่องมือและอุปกรณ์สารสนเทศและการสื่อสาร และให้บริการด้านการรับส่งข่าวสาร ึ การติดตั้ง การตรวจซ่อม การบำรุงรักษาเครื่องมือและอุปกรณ์สารสนเทศและการสื่อสารแก่ส่วนราชการ ต่าง ๆ และจังหวัด

3) กำหนดแนวทางและระเบียบในการจัดระบบ การสำรวจ การจัดเก็บ การประมวล การใช้ ประโยชน์และการพัฒนาระบบข้อมูลสารสนเทศ และบริการสื่อสารของหน่วยงานในสังกัดกระทรวง และ เป็ นศูนย์ข้อมูลสารสนเทศเพื่อการบริหารของกระทรวง

4) ปฏิบัติงานร่วมกับหรือสนับสนุนการปฏิบัติงานของหน่วยงานอื่นที่เกี่ยวข้องหรือที่ได้รับมอบหมาย วิสัยทัศน์

" มุ่งสู่การเป็นองค์กรอัจฉริยะด้วยระบบบริหารจัดการเทคโนโลยีสารสนเทศและการสื่อสาร ที่เป็น สากลและธรรมาภิบาลเพื่อบูรณาการการบริหารจัดการของกระทรวงมหาดไทยและจังหวัด "

ภารกิจ / อำนาจหน้าที่

1) พัฒนาระบบและบุคลากรด้านสารสนเทศและการสื่อสาร

2) สนับสนุนเครื่องมือและอุปกรณ์สารสนเทศและการสื่อสาร และให้บริการด้านการรับส่งข่าวสาร ึ การติดตั้ง การตรวจซ่อม การบำรุงเครื่องมือและอุปกรณ์สารสนเทศและการสื่อสารแก่ส่วนราชการต่างๆ และจังหวัด

3) กำหนดแนวทางและระเบียบในการจัดการระบบ การสำรวจ การจัดเก็บ การประมวลผล และการ พัฒนาระบบข้อมูลสารสนเทศ และบริการสื่อสารของหน่วยงานในสังกัดกระทรวงมหาดไทย และเป็นศูนย์ ข้อมูลสารสนเทศเพื่อการบริหารของกระทรวงมหาดไทย

4) พัฒนานวัตกรรมทางการบริหารจัดการด้วย ICT เพื่อผู้บริหารของกระทรวงมหาดไทยและ จังหวัด

### **3.3 รูปแบบการจัดองค์การและการบริหารงานขององค์กร**

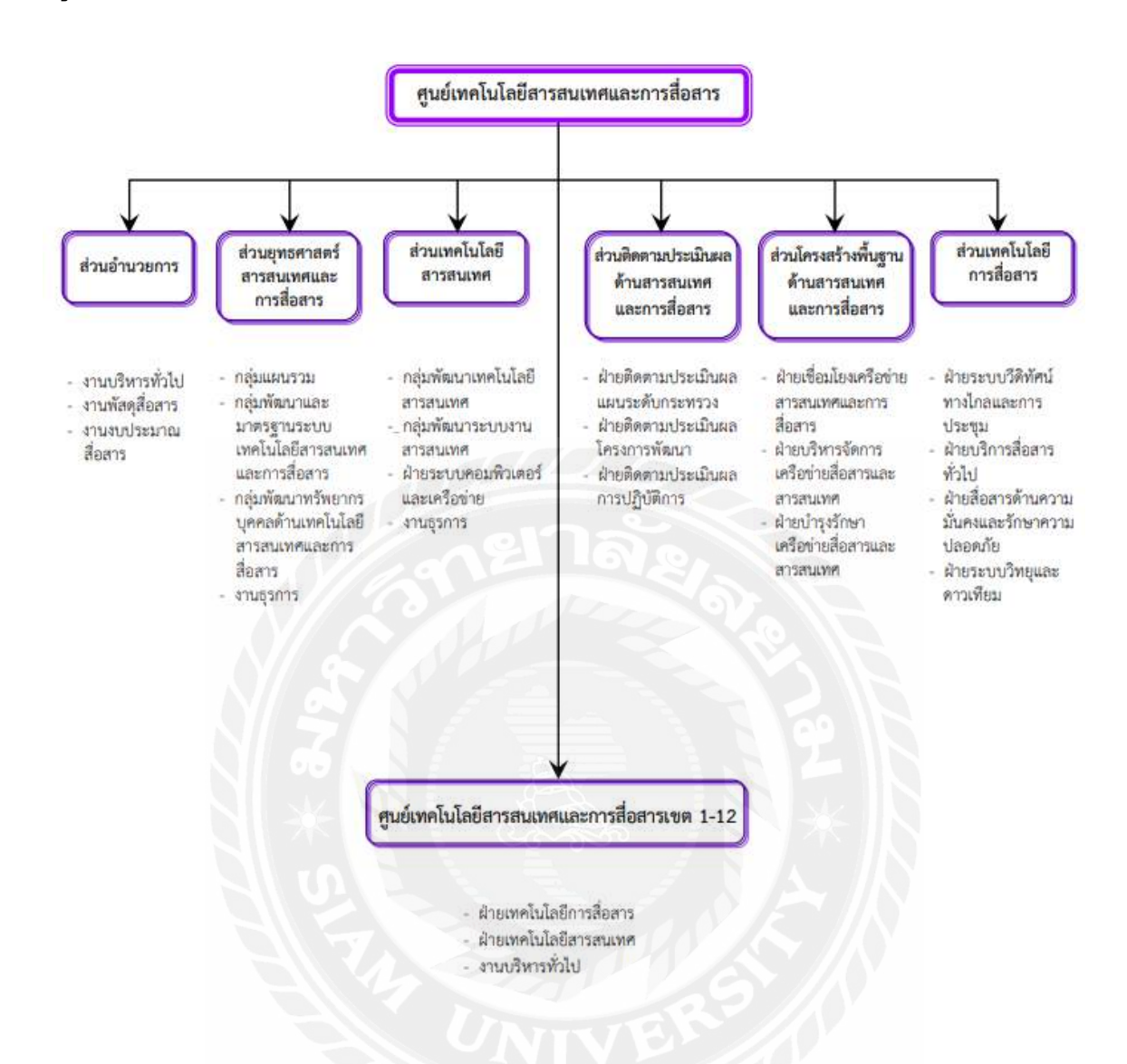

## **3.4 ต าแหน่งและลักษณะงานที่ได้รับมอบหมาย**

#### **ต าแหน่ง**

ต าแหน่งที่ได้รับมอบหมายคือ นักศึกษาสหกิจศึกษา

## **ลักษณะงานที่ได้รับมอบหมาย**

ท าระบบถวายพระพร และงานทัวไปตามที่ได้รับมอบหมาย ่

## **3.5 ชื่อและต าแหน่งงานของพนักงานที่ปรึกษา**

ิ นายทศพล นิติมณฑล ตำแหน่ง นักวิชาการคอมพิวเตอร์ชำนาญการ

### **3.6ระยะเวลาในการปฏิบัติงาน**

ระยะเวลาในการปฏิบัติงานสหกิจศึกษา ศูนย์เทคโนโลยีสารสนเทศและการสื่อสาร สำนักงาน ี ปลัดกระทรวงมหาดไทย ตั้งแต่วันที่ 23 พฤษภาคม พ.ศ.2565 ถึงวันที่ 3 กันยายน พ.ศ.2565 รวมเป็น ระยะเวลา 4 เดือน เวลาทำการวัน จันทร์ – วันศุกร์ 08.30-17.00

### **3.7 แผนการด าเนินงาน**

3.7.1.ศึกษาข้อมูลของโครงงาน

ี ทำการศึกษาข้อมูลที่เกี่ยวข้องกับการทำโครงงาน เช่น ศึกษาการทำงานของโปรแกรม ศึกษา ้ ขั้นตอนการพัฒนาระบบ ศึกษาการคำนวณค่าต่างๆ ศึกษาโปรแกรมภาษาที่ใช้ในการพัฒนาระบบ

3.7.2 ศึกษาภาษาและ โปรแกรมสำหรับการทำงาน

- Java Scrip ใช้สำหรับเรียกใช้ Scrip ต่างๆ

- HTML ส าหรับออกแบบการแสดงผลหน้าเว็บ

3.7.3 เริ่มการทำโปรแกรมของสถานฝึกงาน

หน่วยงานจะส่งข้อมูลที่ต้องการ และรายละเอียดของระบบลงนามถวายพระพรที่ต้องการ ิจากนั้น ผู้จัดทำ ดำเนินการตามที่ได้รับมอบหมาย

3.7.4 ทดสอบการทำงานของโปรแกรม และหาข้อผิดพลาดแล้วแก้ไข

การทดสอบการใช้งานของระบบ ทดสอบ Export รายชื่อผู้ลงนามในระบบออกมาเป็ น

#### PDF

ข้อผิดพลาดที่เจอส่วนใหญ่คือการแสดงข้อมูลที่ไม่ตรงตามที่ต้องการหรืออาจแสดงข้อมูล ไม่ครบสมบูรณ์ตามที่หน่วยงานต้องการ

3.7.5 ปรับปรุงให้สมบูรณ์

เมือหาข้อผิดพลาดเจอแล้วท าการแก้ไขข้อมูลต่างๆให้สมบูรณ์

3.7.6จัดท ารูปเล่มของโครงงาน

จัดท ารูปเล่มของโครงงานโดยมีหัวข้อคือ ที่มาและความส าคัญของโครงงาน หลักการที่เกี่ยวข้อง และผลทดสอบการทำงานของโปรแกรม ข้อดี ข้อเสีย และข้อเสนอแนะต่างๆ

ึ จากขั้นตอนการทำงานดังกล่าว ผู้จัดทำใด้นำหัวข้อการทำงานและกำหนดระยะเวลาในการ ี ดำเนินงานของโครงงานมากำหนกเป็นตารางแผนการดำเนินงานดังตารางที่ 3.1

# **ตารางที่ 3.1** ตารางแผนการด าเนินงานของโครงงาน

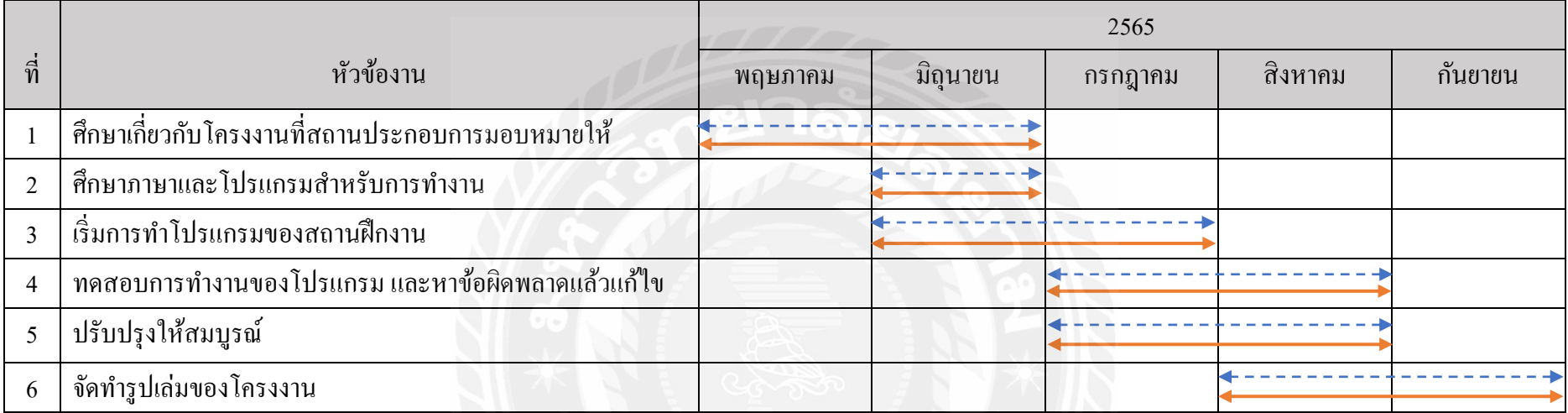

วางแผน ใช้สัญลักษณ์ งานจริง ใช้สัญลักษณ์

### **3.8 เครื่องมือและอุปกรณ์**

3.8.1ฮาร์ดแวร์

-คอมพิวเตอร์ Intel core i5 ram 8

3.8.2 ซอร์ฟแวร์

-ระบบปฏิบัติการ Windows 10

- Visual Studio Code

- HTML

- Java Script

## **3.9 งานที่ได้รับมอบหมายเพิ่มเติมจากการฝึ กสหกิจ**

3.9.1 งานนำเข้าข้อมูล

- เป็นการนำเข้าข้อมูลของแต่ละอำเภอทั่วไปประเทศ เพิ่มเข้าสู่ฐานข้อมูลของศูนย์เทคโนโลยี ี สารสนเทศและการสื่อสาร สำนักงานปลัด กระทรวงมหาดไทย ภายใต้โครงการบำบัดทุกบำรุงสุข โดย จะ ให้แต่ละอำเภอ ส่งข้อมูลเกี่ยวกับข้อมูลของแต่ละอำเภอมาที่ศูนย์กลาง และ นำเข้าข้อมูลทั้งหมดจากทุก ้ อำเภอทั่วประเทศเข้าสู่ฐานข้อมูลเพื่อจัดเก็บเป็นข้อมูลและแก้ไขตามข้อมูลที่ได้รับ

3.9.2 เว็บประเมินความพึงพอใจ

-จัดท าเว็บไซด์การประเมินความพึงพอใจ ของการให้บริการของศูนย์เทคโนโลยีสารสนเทศ และการสื่อสาร ส านักงานปลัด กระทรวงมหาดไทย โดย จะให้ผู้ที่เข้ามาใช้บริการสามารถประเมินความพึง พอใจในการเข้ามาใช้งานครั้งนี้ได้ โดยข้อมูลทั้งหมดจะถูกเก็บเข้าสู่ฐานข้อมูลและนำมาแก้ไขปรับปรุงให้ การให้บริการดียิ่งขึ้น

# **บทที่ 4 รายละเอียดของโครงงาน**

ในบทนี้ได้กล่าวถึงการวิเคราะห์และออกแบบระบบ ซึ่งจะอธิบายขั้นตอนการทำงานของระบบ ใน รูปแบบของแผนภาพกระแสข้อมูล การทำงานของระบบและกล่าวถึงการทดสอบโปรแกรม **4.1 ภาพรวมการทำงานของระบบ** 

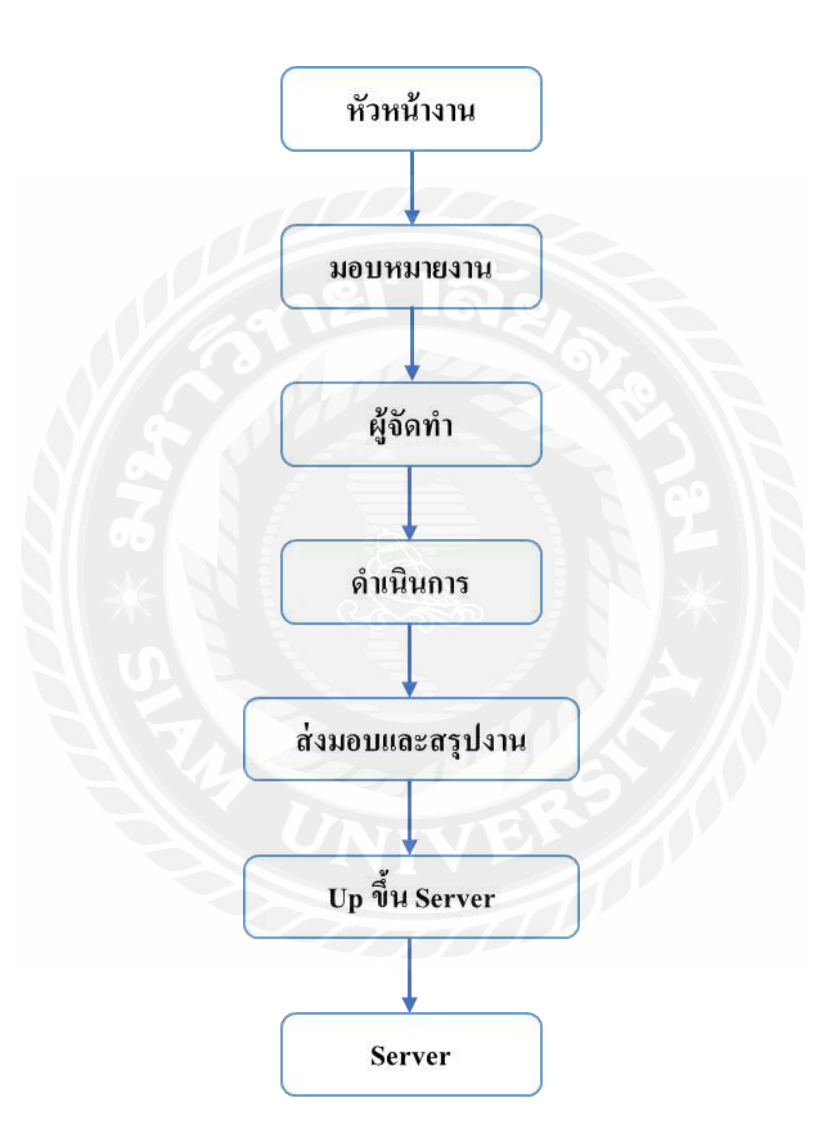

**รูปที่ 4.1** รูปขั้นตอนการรับงานจากทางบริษัท

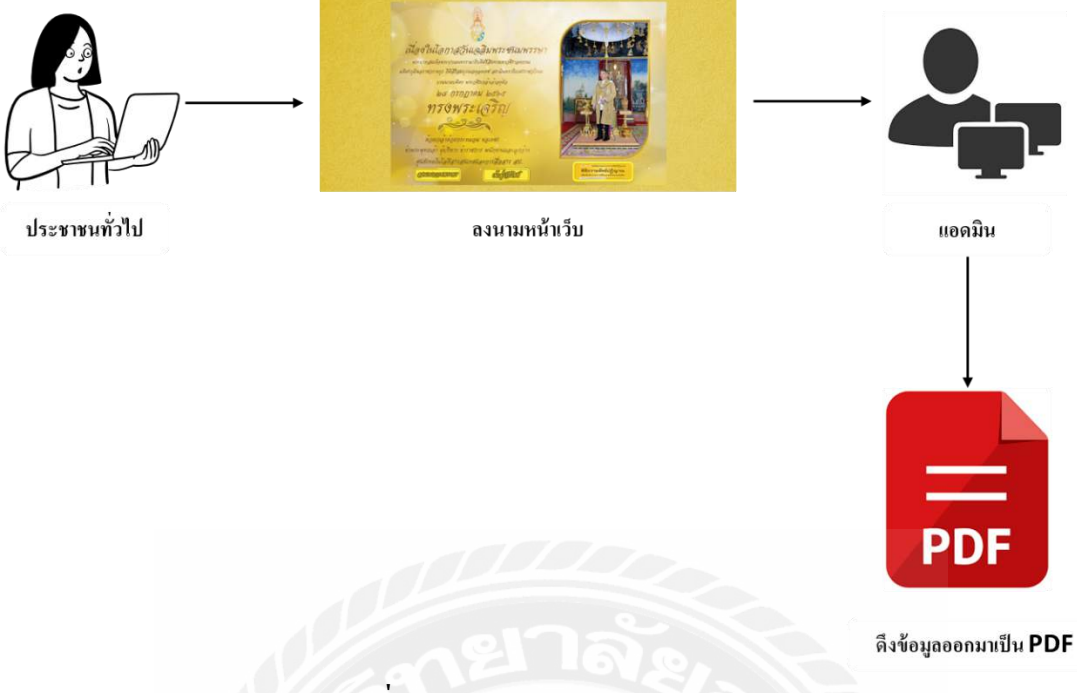

**รูปที่ 4.2** แผนผังการทำงานของระบบ

การทำงานของระบบ จะเป็นการนำข้อมูลที่มีผู้ลงนามถวายพระพรจากหน้าเว็บ ประมวลผลและดึง ข้อมูลเป็นรายงานด้วย File PDF ซึ่งดำเนินการโดยแอดมิน

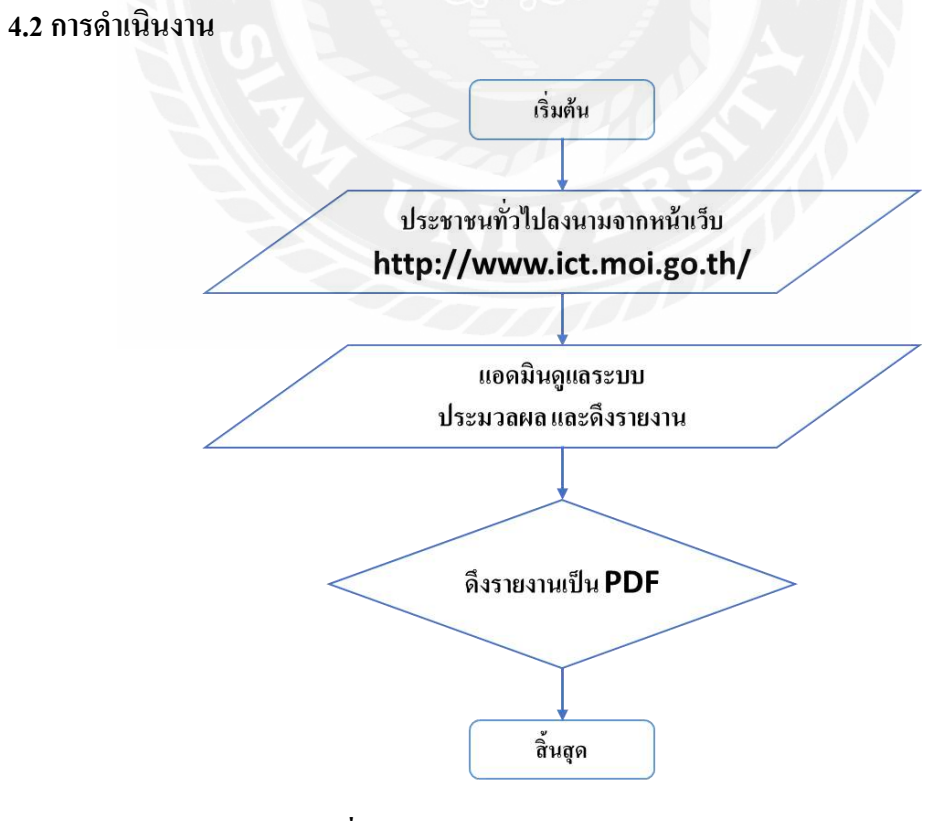

**รูปที่ 4.3**แผนผังการท างานของระบบ

#### **4.3 การท างานของระบบ**

4.3.1 ประชาชนเข้าสู่หน้าเว็บ http://www.ict.moi.go.th/

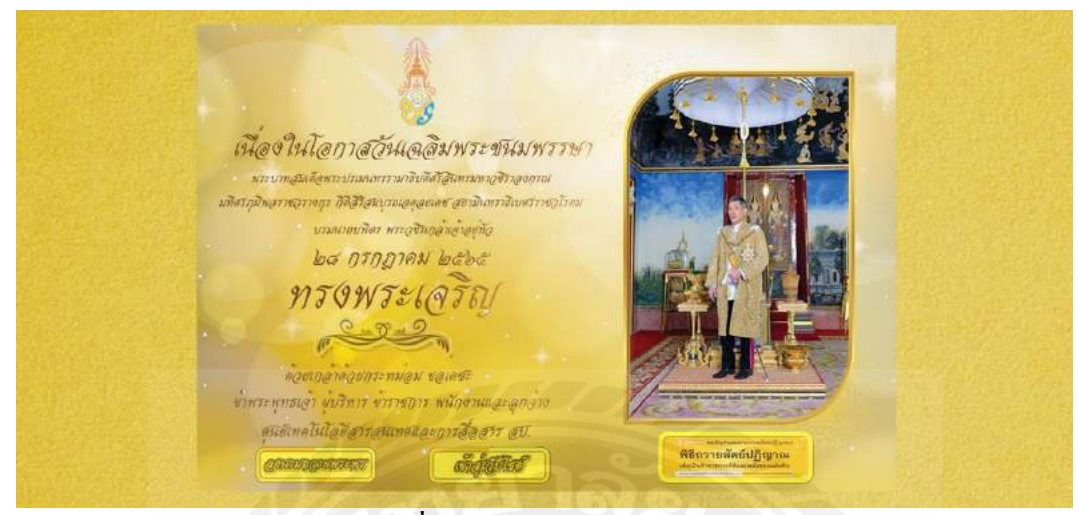

**รูปที่ 4.4** หน้าแรกของเว็บไซต์

4.3.2 เมื่อคลิกลงนามถวายพระพร หน้าเว็บจะแสดงจ านวนผู้ร่วมลงนาม

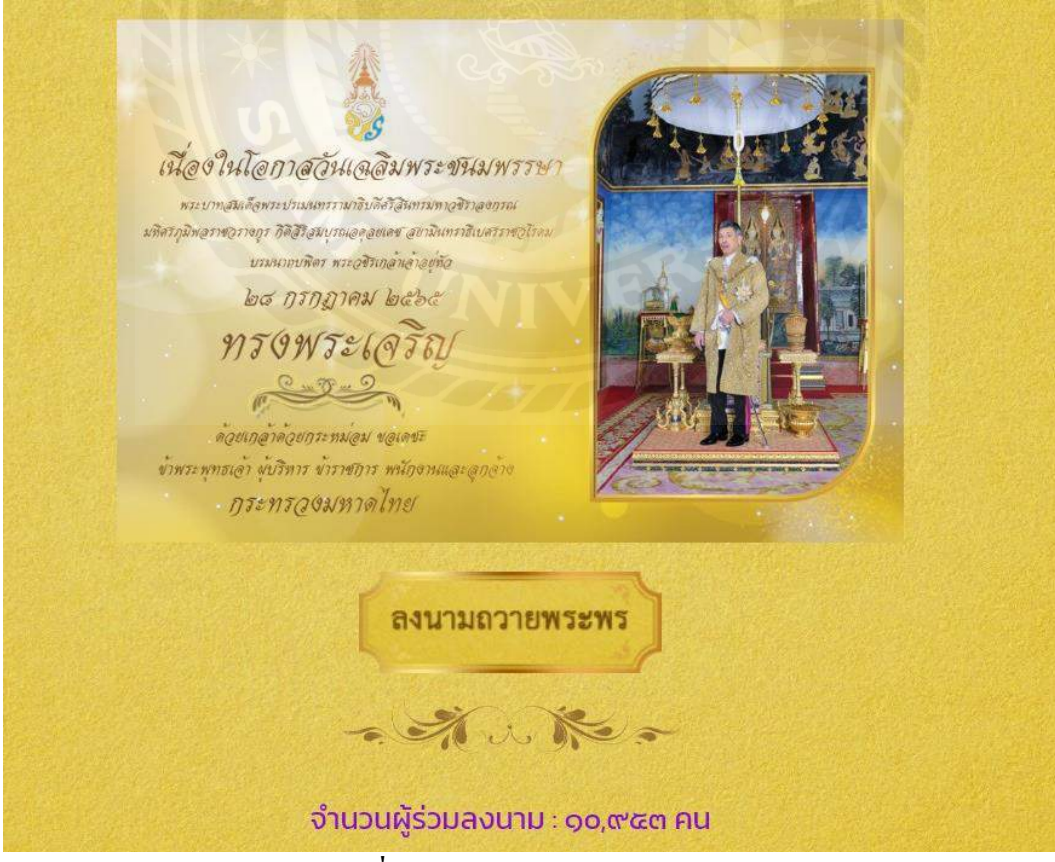

**รูปที่ 4.5**แสดงจ านวนผู้ร่วมลงนาม

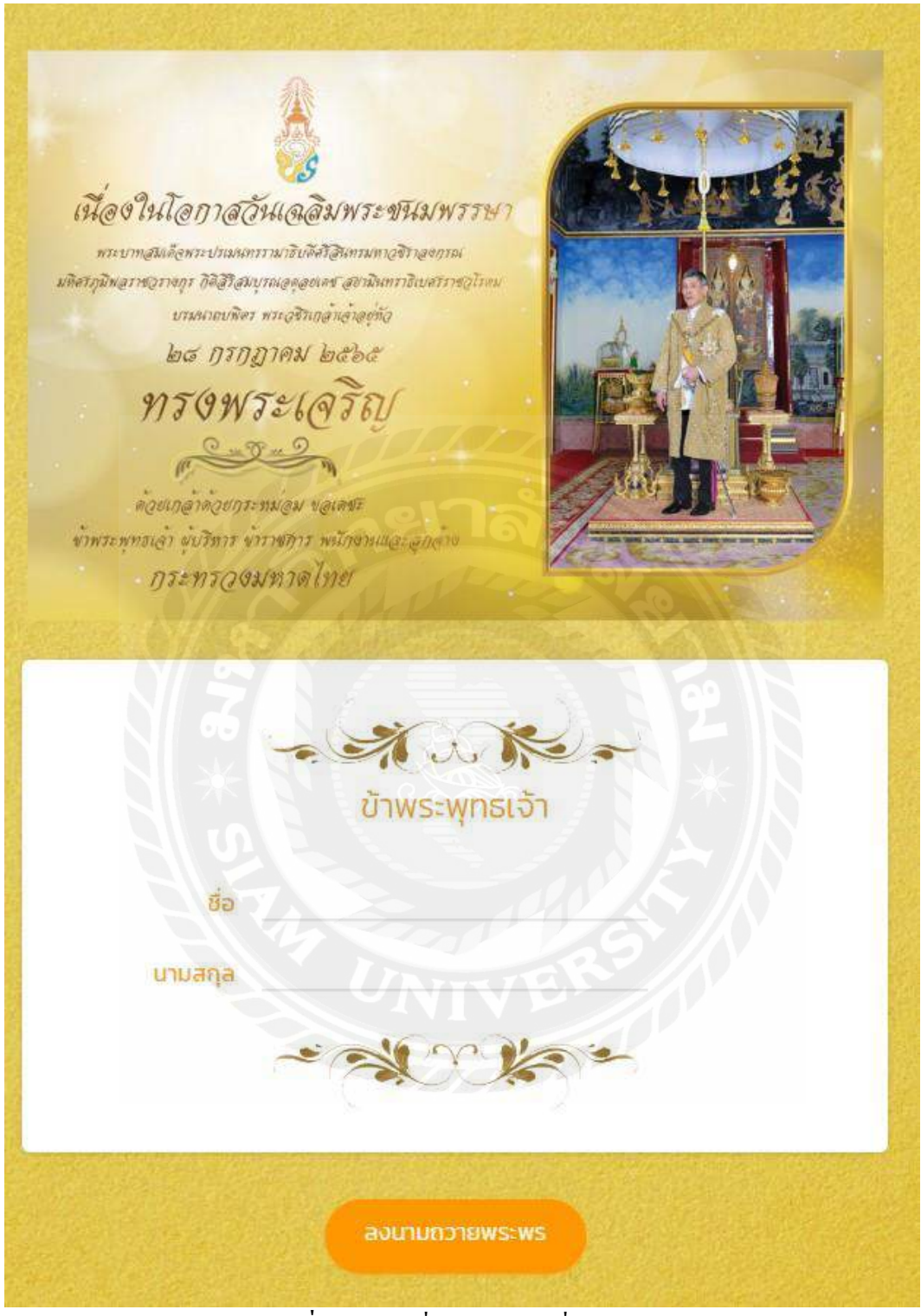

4.3.3 เมื่อคลิกลงนามถวายพระพร หน้าเว็บจะแสดงผล ให้กรอกชื่อ นามสกุล และทำการลงนาม

**รูปที่ 4.6**กรอกชื่อ นามสกุล เพื่อลงนาม

ึ การทำงานของระบบ จะเปิดให้ประชาชนทั่วไป ทำการลงนามถวายพระพร จากนั้นนำข้อมูล ประมวลผล และส่งรายงานในรูปแบบ PDF โดยแอคมินจะเป็นผู้คำเนินการ

## **4.4 การท างานของแอดมิน**

# 4.4.1 หน้าจอการเข้าสู่ระบบ

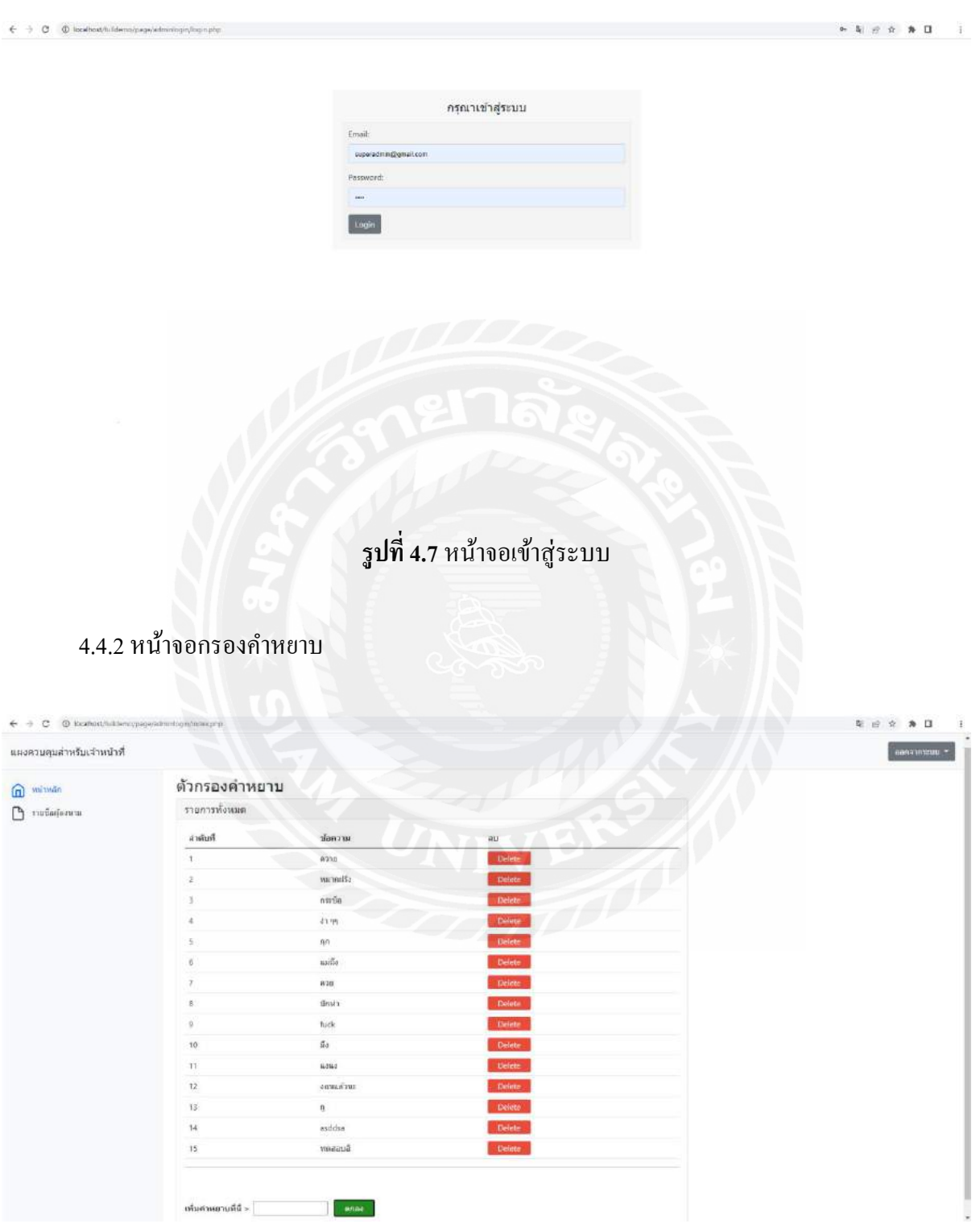

**รูปที่ 4.8** หน้าจอกรองค าหยาบ

# 4.4.3 หน้าจอแสดงรายชื่อผู้ลงนาม

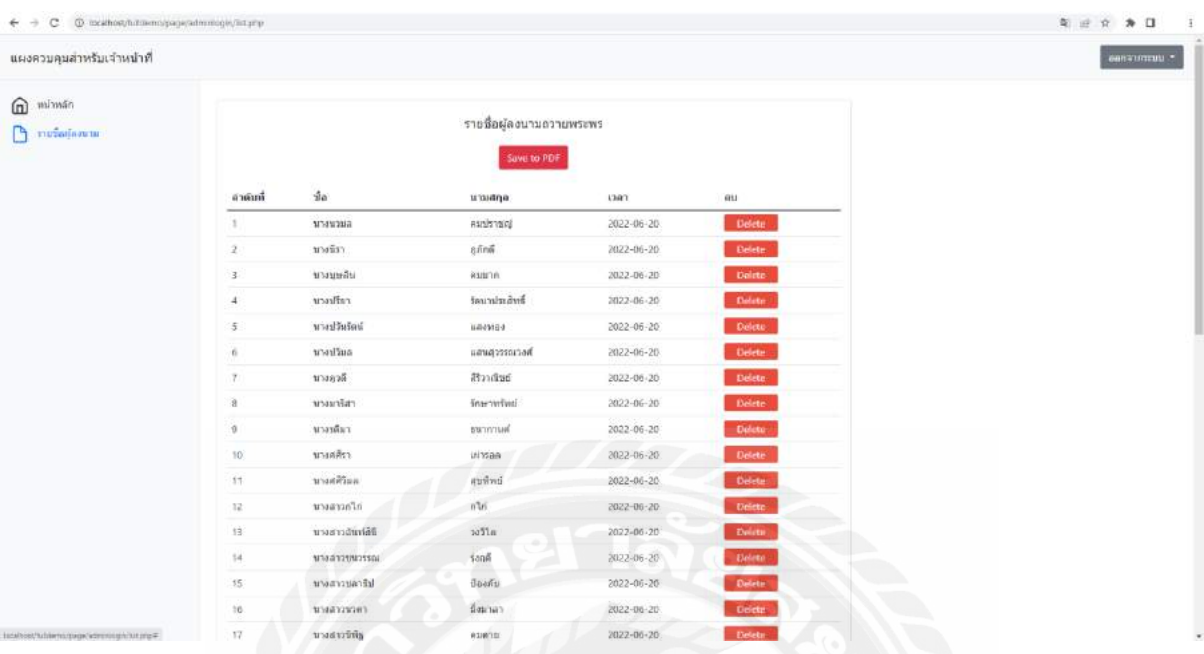

# **รูปที่ 4.9** หน้าจอแสดงรายชื่อผู้ลงนาม

## 4.4.4 หน้าจอรายงาน PDF

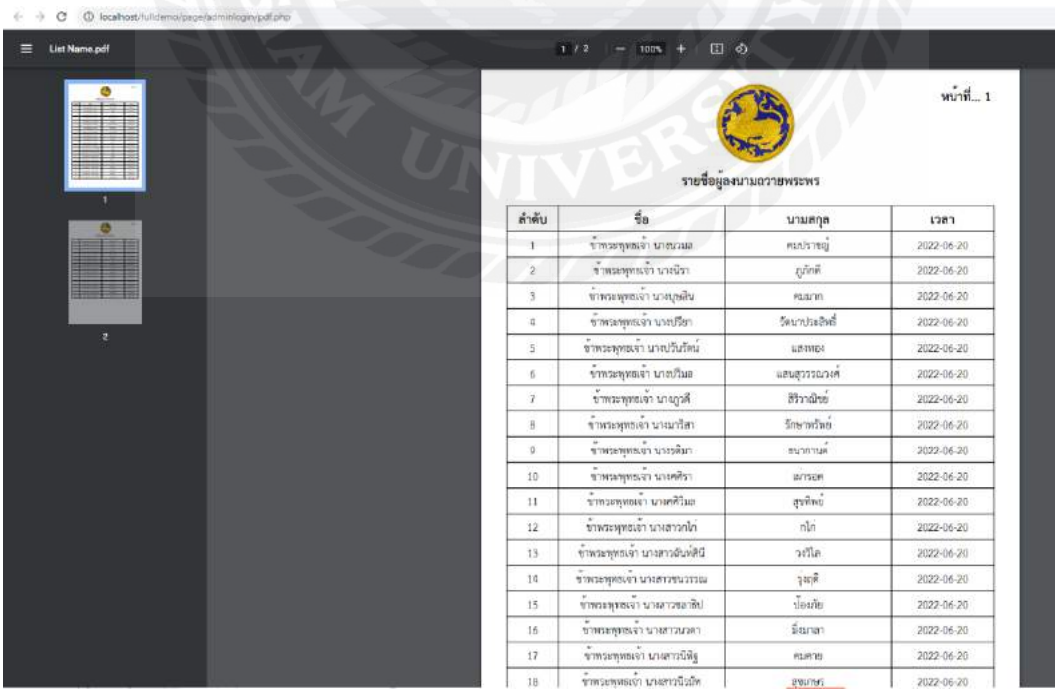

# **รูปที่ 4.10** หน้าจอรายงาน PDF

# **บทที่ 5**

## **สรุปผลและข้อเสนอแนะ**

## **5.1 สรุปผลโครงงาน**

จากการที่ได้พัฒนาและออกแบบ ระบบลงนามถวายพระ เพื่อให้ตรงตามความต้องการของ หน่วยงานที่ได้มีการแจ้งเข้ามา และมีการนำส่งข้อมูลเพื่อขึ้น Server ของทางหน่วยงาน เพื่อนำไปใช้งานจริง

## **1.ข้อจ ากัดหรือปัญหาของโครงงาน**

ี่ เนื่องจากเป็นหน่วยงานภาครัฐ ทำให้การทำงานนั้น ผู้จัดทำต้องนำส่งข้อมูลผ่านส่วนกลางเพื่ออัพ ขึ้น Serverไม่สามารถด าเนินการได้เอง

2.ข้อเสนอแนะ

ต้องเผื่อเวลาการทำงาน โดยวางแผนการทำงาน ในส่วนของการตรวจสอบ และเผื่อเวลาหากมีการ แก้ไข เพื่อให้ทันกำหนดที่วางเอาไว้

## **5.2 สรุปผลการปฏิบัติงานสหกิจศึกษา**

- 1.ได้เรียนรู้ประสบการณ์จริง ที่อยู่นอกเหนือวิชาเรียน
- 2. ได้นำความรู้ มาใช้ปฏิบัติงานจริง
- 3. ได้เข้าสังคมการทำงานจริง เรียนรู้กฎระเบียบภายนอก และการปรับตัว
- 4.ได้พัฒนาตัวเองในสายงานที่ปฏิบัติสหกิจ

## **5.3 ปัญหาที่พบของการปฏิบัติงานสหกิจศึกษา**

- 5.3.1ข้อดีของการปฏิบัติงานสหกิจศึกษา
	- 1) ทำให้เข้าใจถึงสถานการณ์การทำงานจริง
	- 2) ทำให้เข้าใจถึงระบบการทำงานในรูปแบบขององค์กร
	- ้ 3) ได้ฝึกทักษะ ในการเขียนโปรแกรมตามที่เรียนมา และเพิ่มเติมจากประสบการณ์ทำงาน
- 5.3.2 ปัญหาที่พบของการปฏิบัติงานสหกิจศึกษา
	- 1) ขาดประสบการณ์ในออกแบบ ทำให้ต้องเรียนรู้เพิ่มเติม และขอคำแนะนำจากพนักงานที่

## ปรึกษา

2) ขั้นตอนการดำเนินการของหน่วยงานภาครัฐมีหลายขั้นตอน ทำให้ใช้เวลาในการ

ประสานงาน

## **5.4 ข้อเสนอแนะ**

- 1. โปรแกรมในการทำงานมีการพัฒนาและอัพเดตอยู่เสมอ ควรหมั่นศึกษาความรู้ใหม่ ๆ
- 2. ควรนำความรู้ และประสบการณ์ในการฝึกงานสหกิจ เพื่อพัฒนาตนเองต่อไป
- 3. ควรศึกษาข้อมูลในสายงานที่ฝึกปฏิบัติ และพัฒนาตนเองให้มีความรู้มากขึ้น
- 4. ควรหาความรู้เพิ่มเติม ในภาษาโปรแกรมอื่น ๆ ด้วย

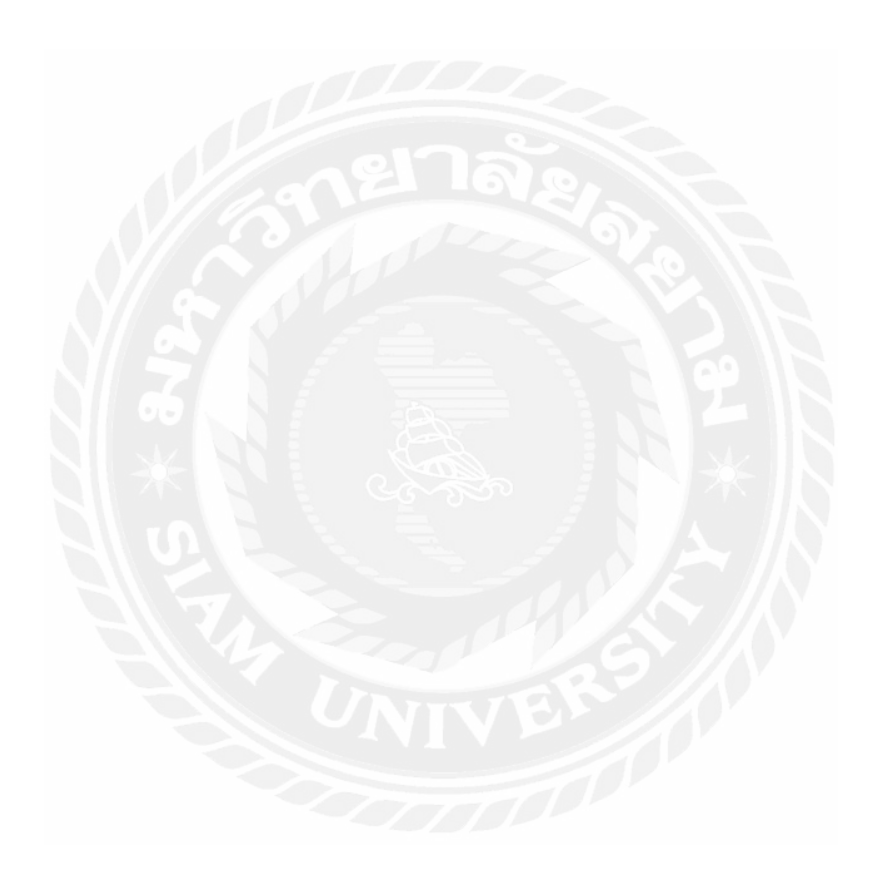

#### **บรรณานุกรม**

*ภาษา PHP คืออะไร*. (ม.ป.ป.). เข้าถึงได้จากhttps://www.mindphp.com

*ศูนย์เทคโนโลยีสารสนเทศและการสื่อสาร ส านักงานปลัดกระทรวงมหาดไทย*. (ม.ป.ป.). เข้าถึงได้จาก http://www.ict.moi.go.th/ict2017/history.html

*CSSคืออะไร*. (ม.ป.ป.). เข้าถึงได้จากhttps://www.mindphp.com/

*Java Scriptคืออะไร*. (ม.ป.ป.). เข้าถึงได้จากhttps://www.mindphp.com

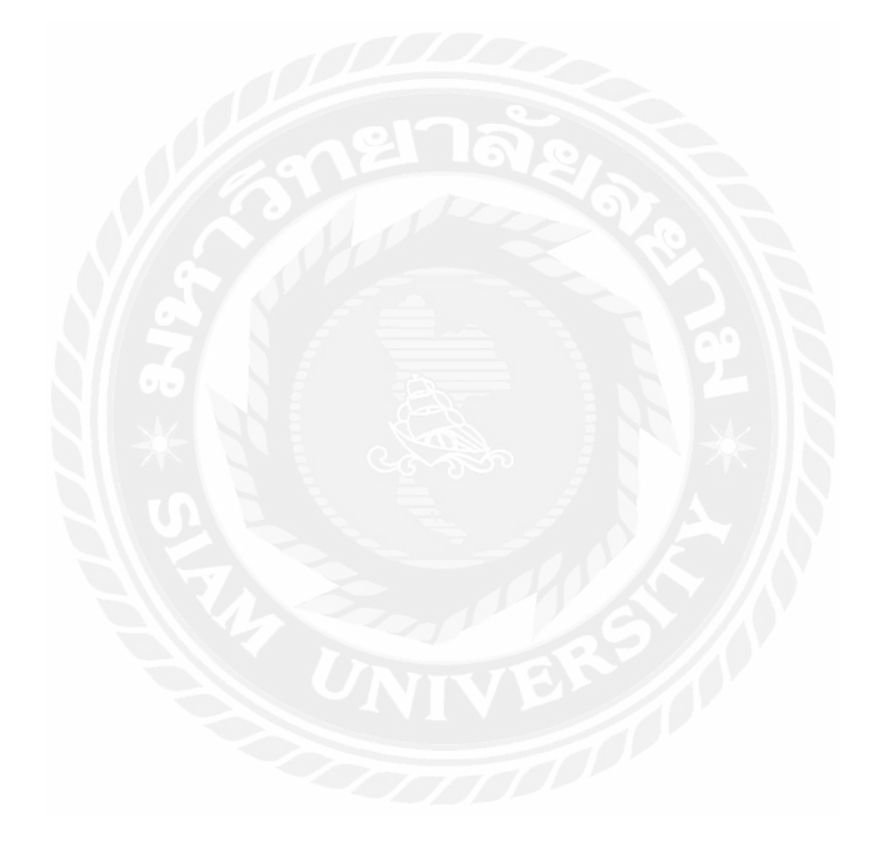

**ภาคผนวกก.**

**การติดตั้งโปรแกรม AppServ**

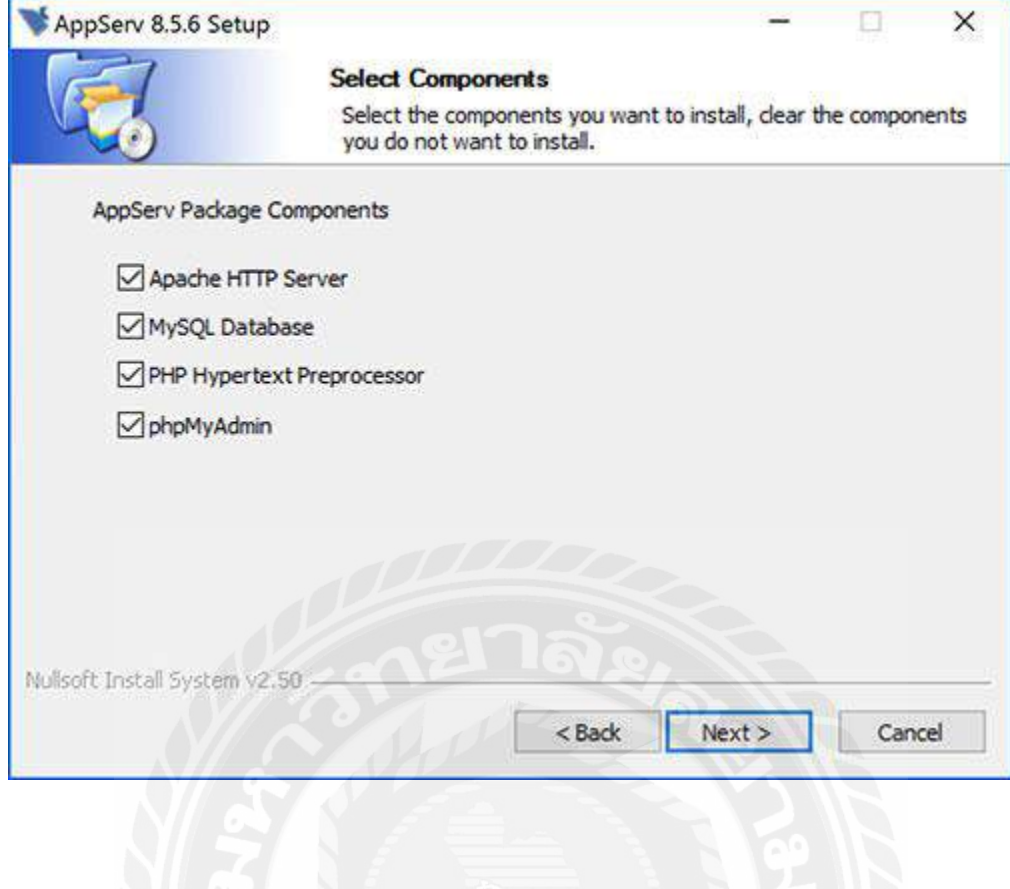

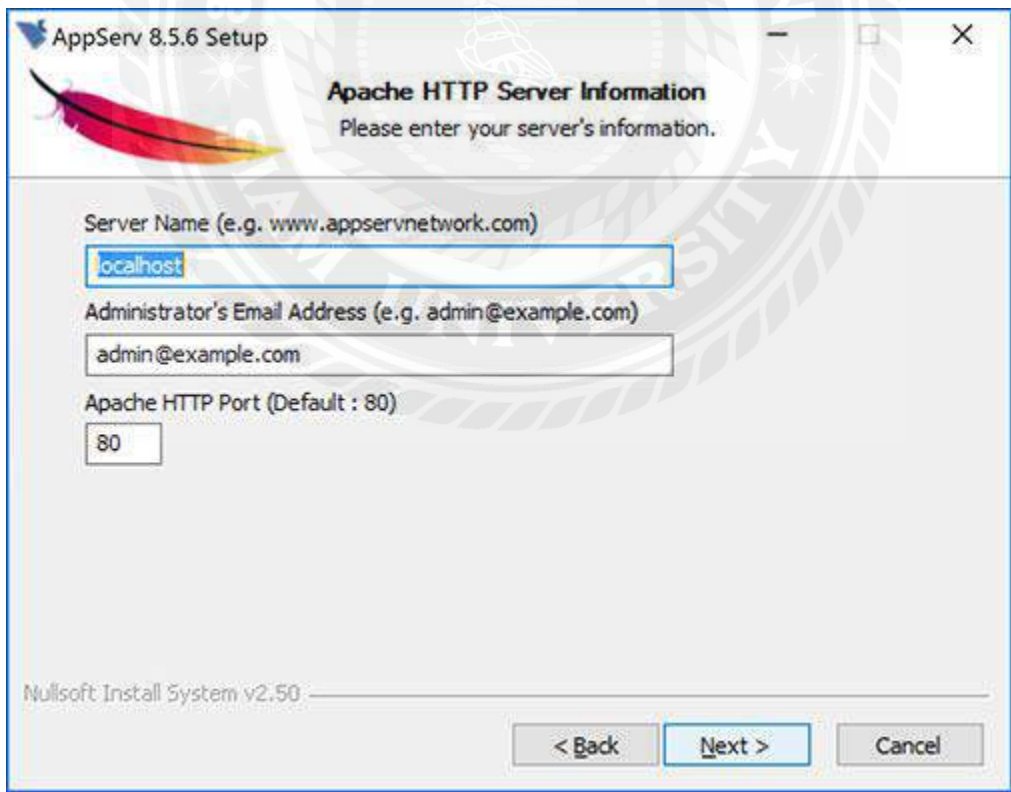

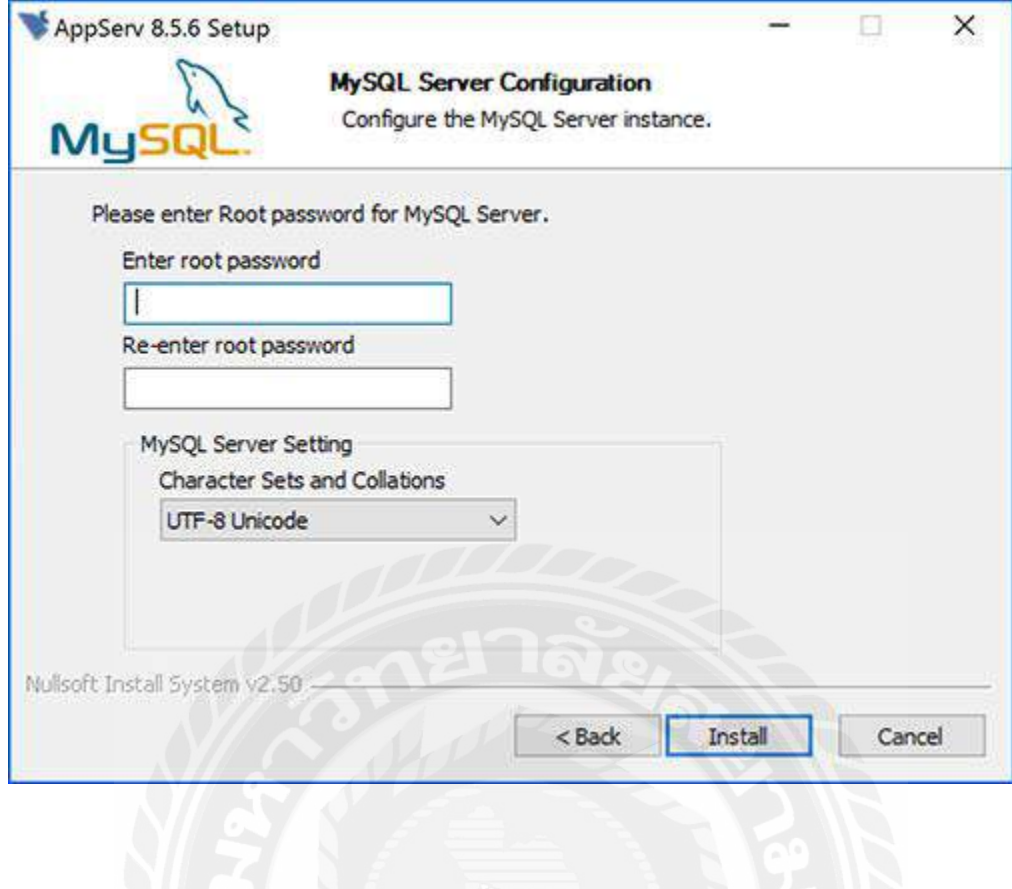

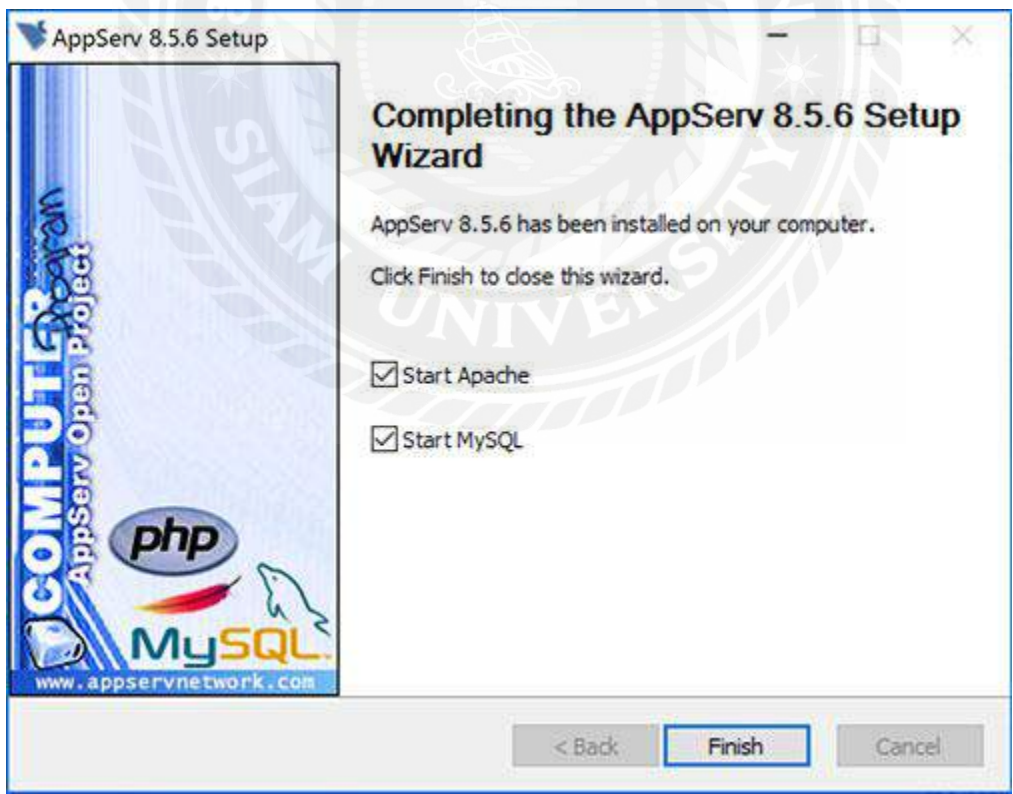

**ภาคผนวก ข.**

**การติดตั้งโปรแกรม Visual Studio Code**

#### 1) Download VS Code

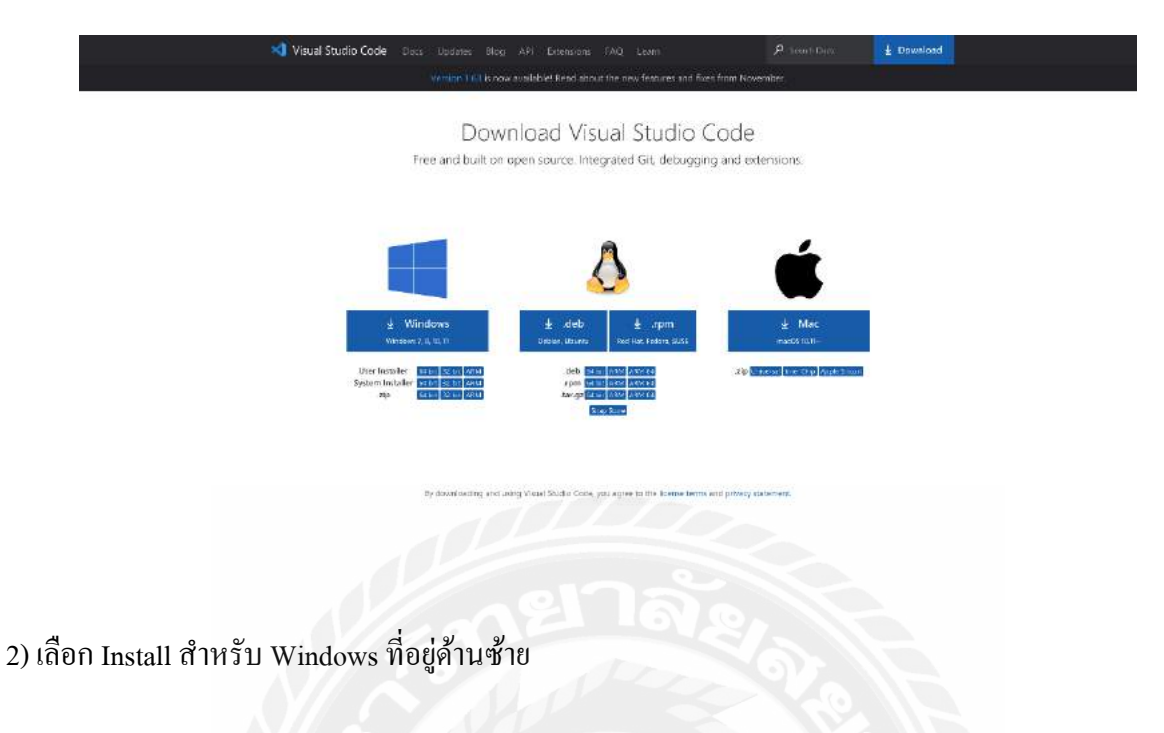

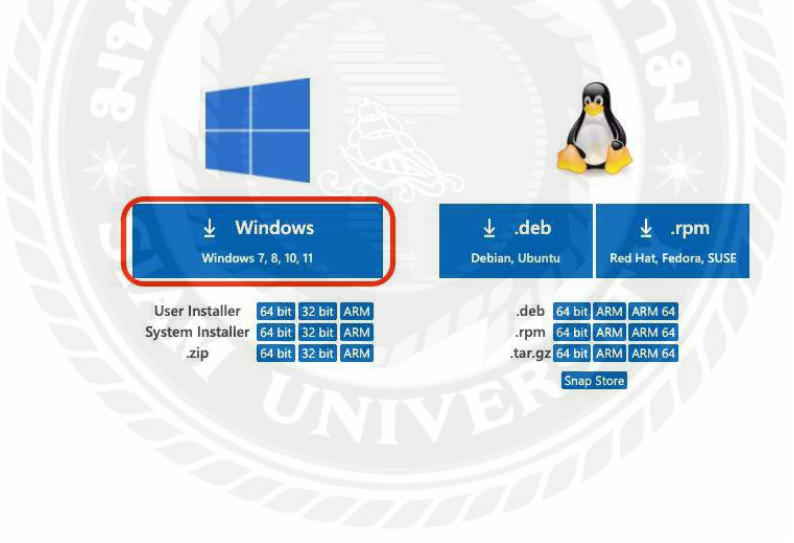

## 3) Click ที่ ไฟล์ .exe ที่มุมล่างซ้ายเพื่อทำการรัน Launch wizard

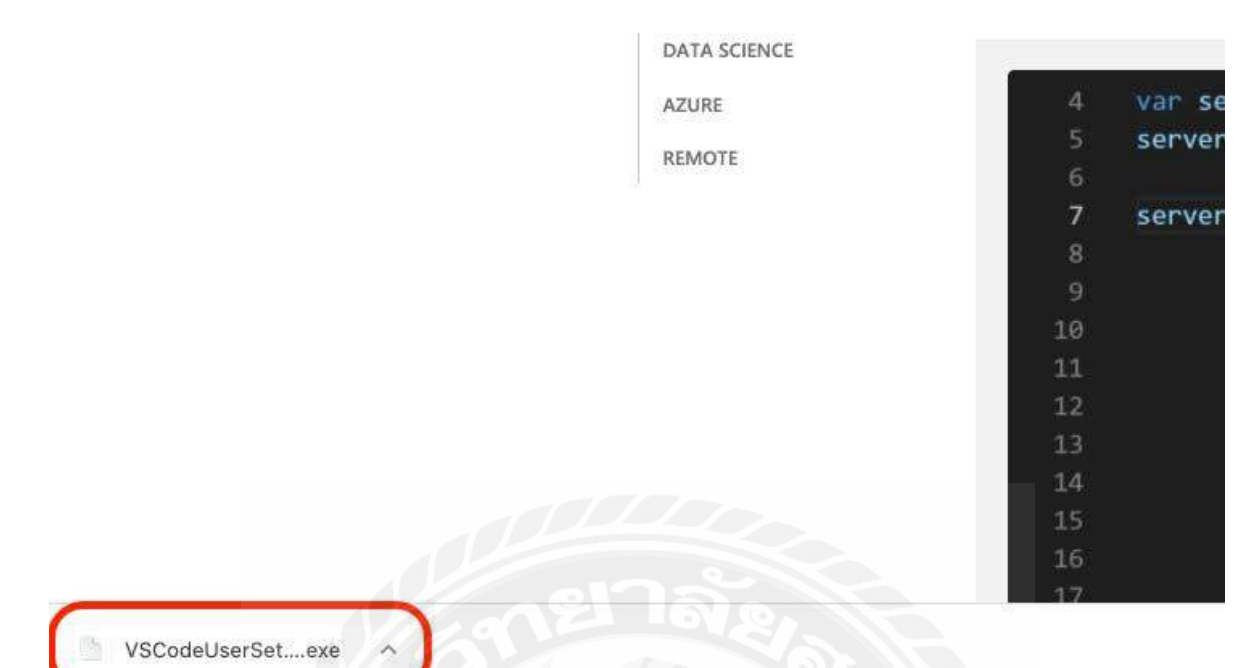

#### 4) Click คำว่า Next

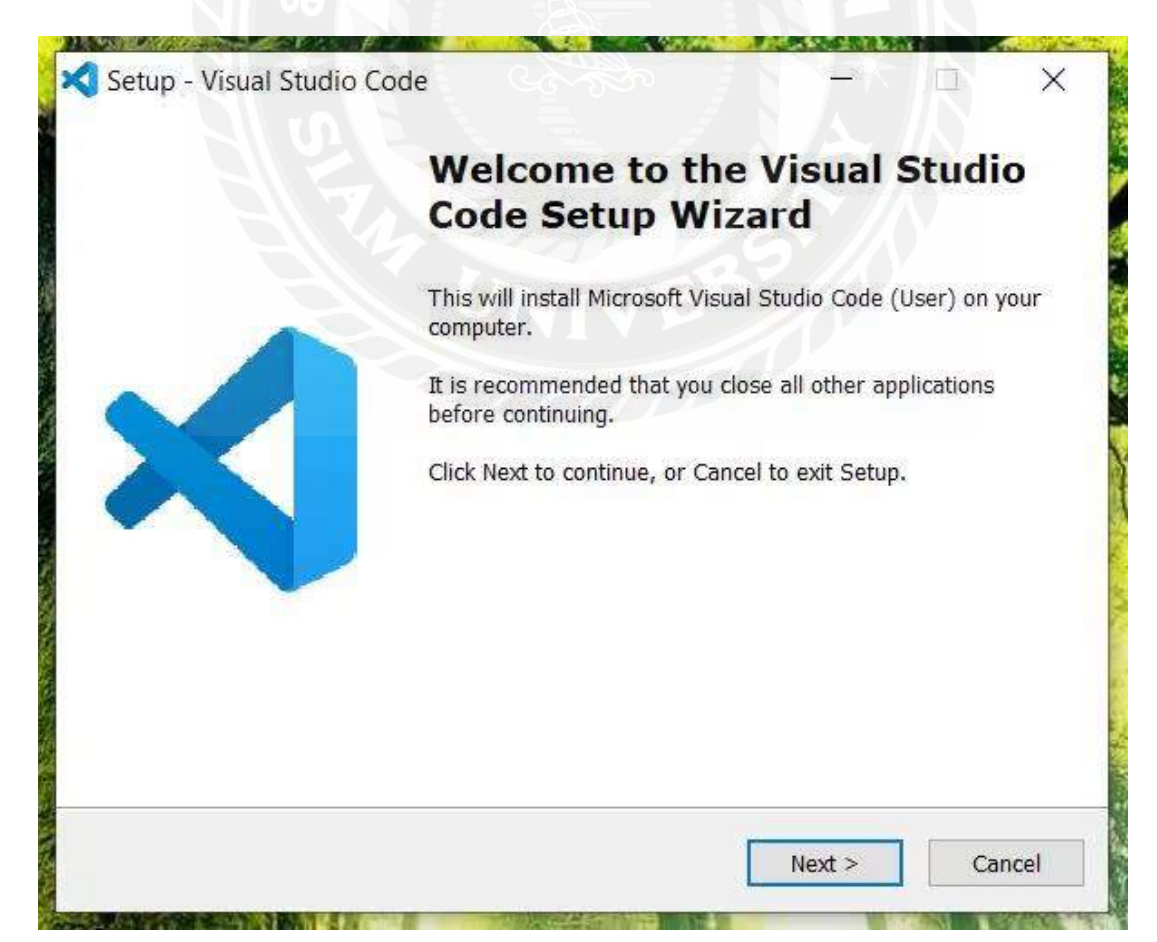

5) กด accept the agreement เพื่อยอมรับข้อตกลงและเงื่อนไข

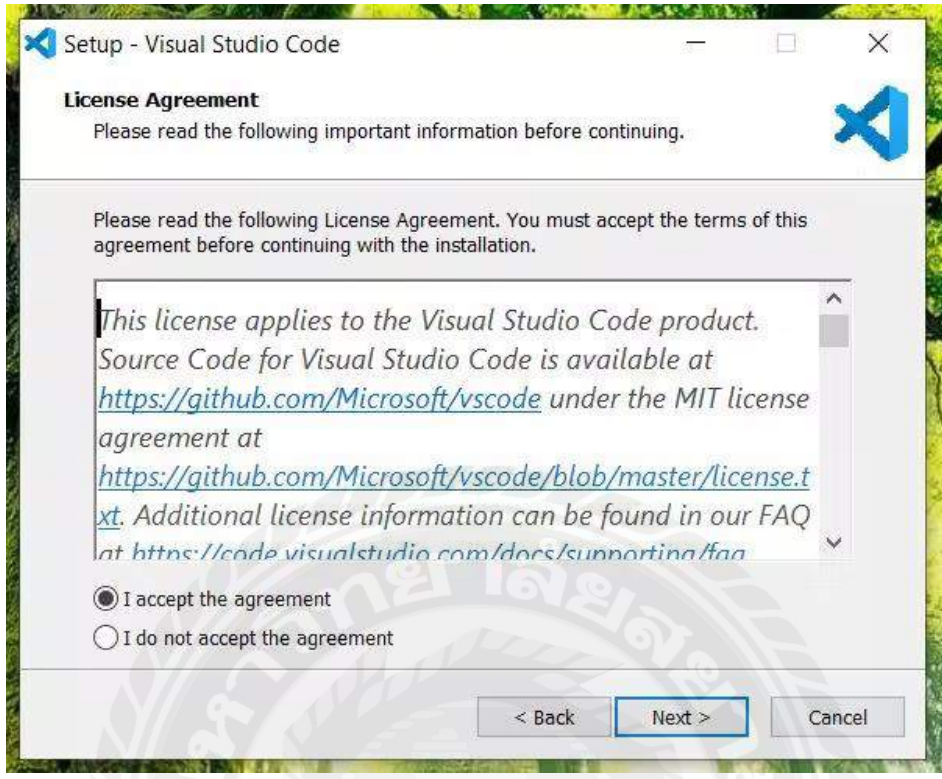

# 6) เลือกที่สำหรับทำการติดตั้ง

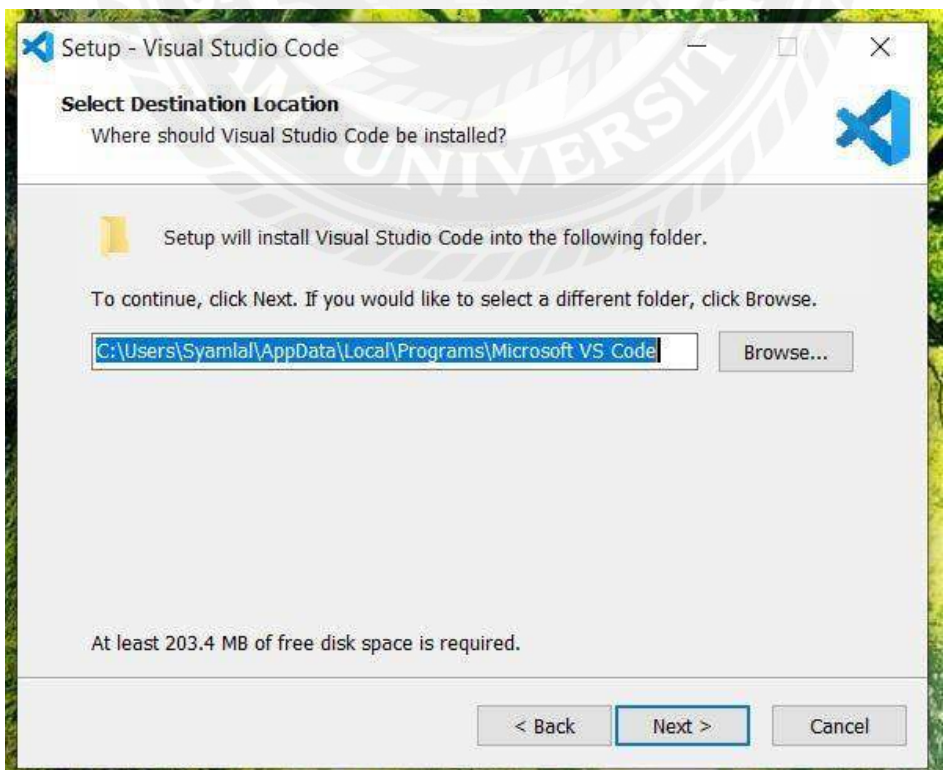

7) เลือกที่อยู่ของ Shortcut

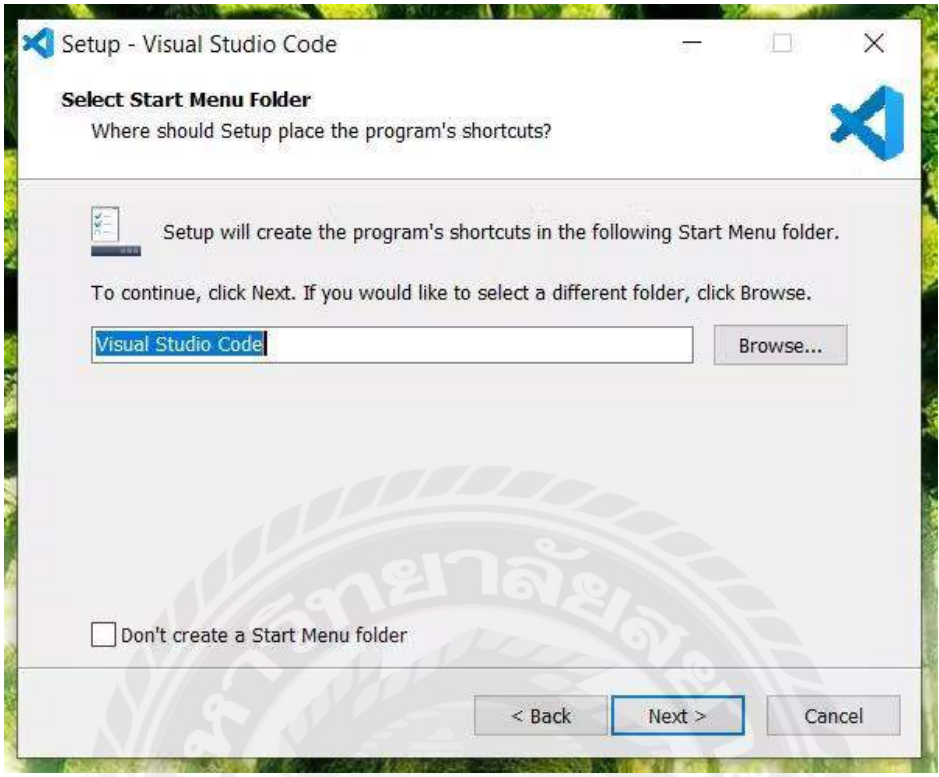

8) เลือก Task ที่จะให้ตัว Installer ติดตั้งให้เพิ่มเติมในระหว่างการติดตั้งที่กำลังจะเกิดขึ้น

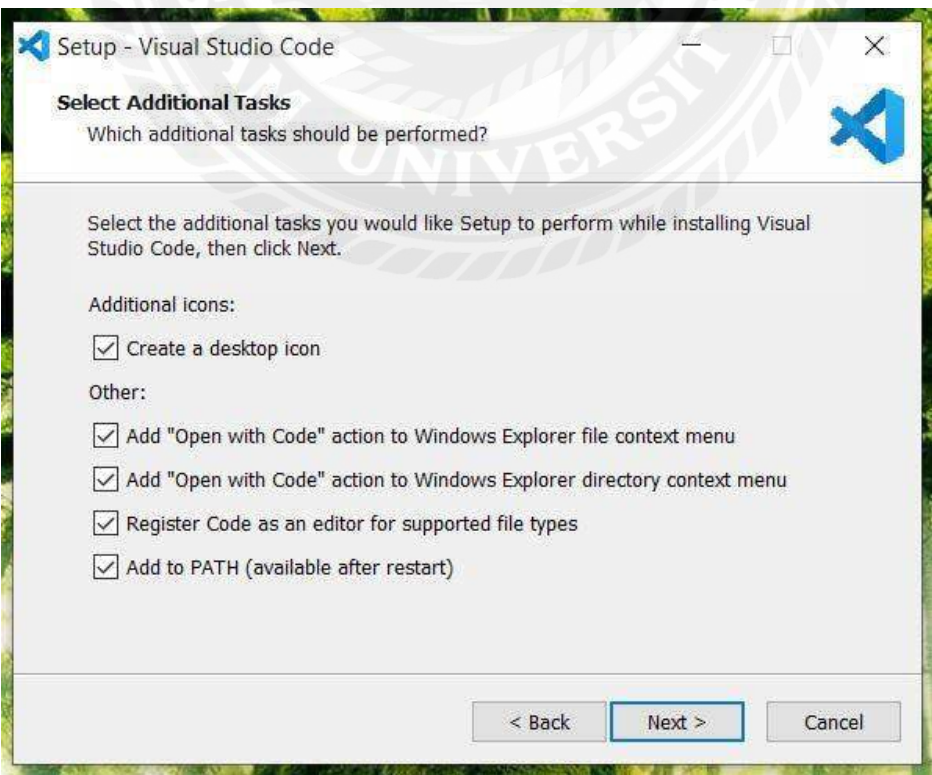

9) ท ำกำรเริ่มติดตั้งโดยกำรกด Install

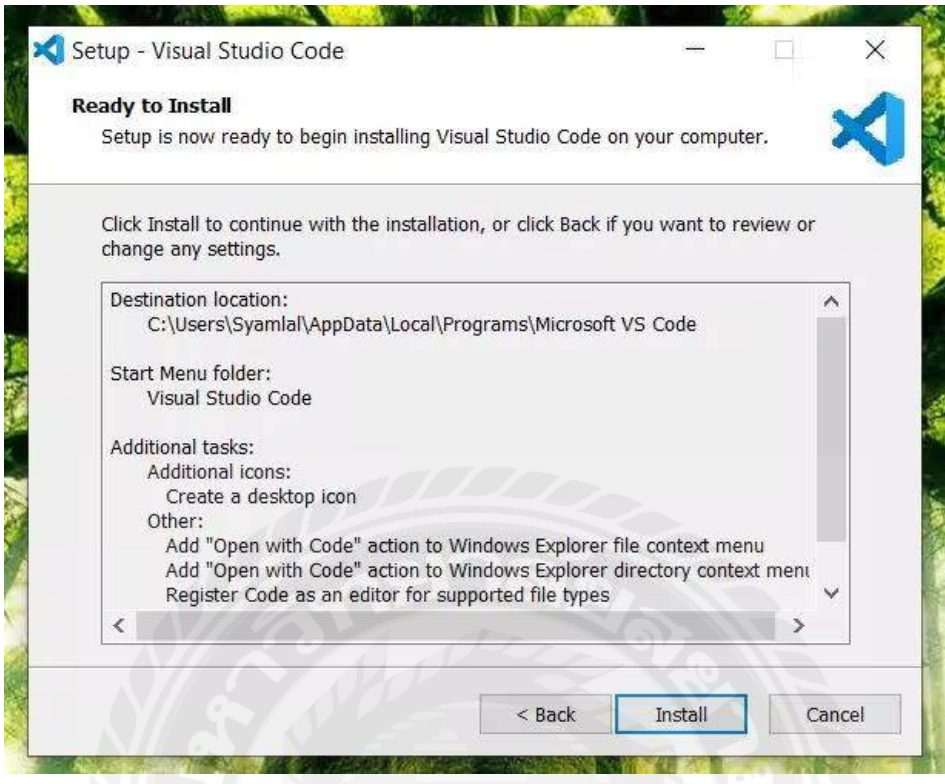

) กด Finish เมื่อการ Install สำเร็จ

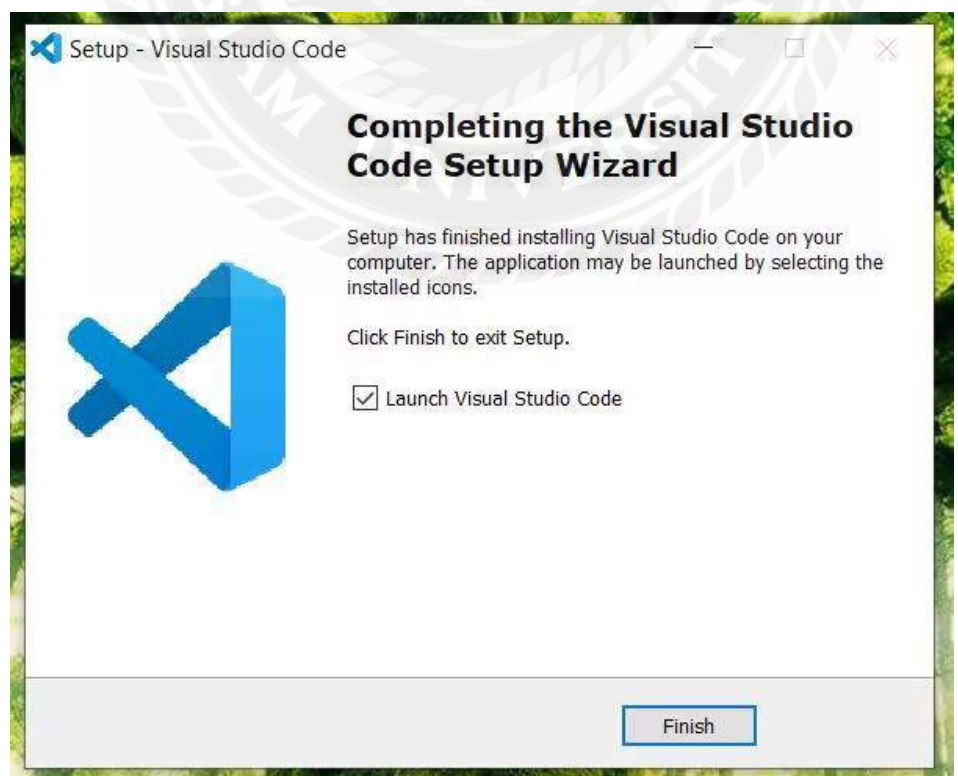

**ภาคผนวก ค.**

**Code ที่ใช้**

#### 1. หน้ำ adminlog in

<?php

// by default, error messages are empty

\$call\_login=\$set\_email=\$emailErr=\$passErr=";

extract(\$\_POST);

if(isset(\$login))

{

//input fields are Validated with regular expression

```
\label{ex-qie} $$\tilde{Email}=\gamma\w+([\lambda-]^2\w+)^*(\lambda-]^2\w+)^*(\lambda\w+2,3)+\
```

```
//Email Address Validation
```
if(empty(\$email)){

```
 $emailErr="กรุณำกรอกอีเมล์";
```
}

```
else if (!preg_match($validEmail,$email)) {
```

```
 $emailErr="อีเมล์ของท่ำนไม่ถูกต้อง";
```
}

else{

\$emailErr=true;

```
}
```

```
//password validation 
if(empty($password)){
  $passErr="กรุณำกรอกรหัสผ่ำน"; 
}
```
else{

```
 $passErr=true;
```
}

```
// check all fields are valid or not
if(\text{SemailErr} == 1 \& \& \text{SpassErr} == 1){
```
 //legal input values \$email= legal\_input(\$email); \$password= legal\_input(md5(\$password));

 // Sql Query to insert user data into database table \$db=\$conn;// database connection \$call\_login=login(\$db,\$email,\$password);

}else{

```
 $set_email=$email;
```
}

}

```
// convert illegal input value to ligal value formate
function legal input($value) {
 \text{value} = \text{trim}(\text{Svalue}); $value = stripslashes($value);
  $value = htmlspecialchars($value);
  return $value;
```

```
}
```
// function to check valid login data into database table function login(\$db,\$email,\$password){

// checking valid user

\$check\_email="SELECT email FROM admin\_profile WHERE email='\$email' AND status=1";

\$run\_email=mysqli\_query(\$db,\$check\_email);

if(\$run\_email){

```
 if(mysqli_num_rows($run_email)>0)
```

```
 {
```
// checking email and password

 \$check\_user="SELECT email, password FROM admin\_profile WHERE email='\$email' AND password='\$password'";

\$run\_user= mysqli\_query(\$db,\$check\_user);

```
 if(mysqli_num_rows($run_user)>0)
```
{

session\_start();

\$\_SESSION['email']=\$email;

header("location:index.php");

}else

```
 {
```
return "<span style='color:red;'>รหัสผ่ำนของคุณไม่ถูกต้อง</span>";

```
 }
```
}

else

```
 {
```
return "<span style='color:red;'>อีเมล์ของคุณไม่มีในระบบ</span>";

```
 }
```
}else{

echo \$db->error;

}

}

?>

#### 2. หน้ำ Index

```
<?php session_start();
```
\$email\_address= \$\_SESSION['email'];

include('c\_login.php');

if(empty(\$email\_address))

#### {

 header("location:login.php"); }

?>

<!DOCTYPE html>

<html lang="en">

<head>

```
 <meta charset="UTF-8">
```
<meta name="viewport" content="width=device-width, initial-scale=1.0">

<title>Admin Panel</title>

<link rel="stylesheet" href="https://stackpath.bootstrapcdn.com/bootstrap/5.0.0-

alpha1/css/bootstrap.min.css"

integrity="sha384-

r4NyP46KrjDleawBgD5tp8Y7UzmLA05oM1iAEQ17CSuDqnUK2+k9luXQOfXJCJ4I" crossorigin="anonymous">

<link rel="stylesheet" href="https://cdn.jsdelivr.net/chartist.js/latest/chartist.min.css">

<link rel="stylesheet" type="text/css" href="style.css">

<style>

.sidebar {

position: fixed;

top: 0;

bottom: 0;

left: 0;

z-index: 100;

```
 padding: 90px 0 0;
 box-shadow: inset -1px 0 0 rgba(0, 0, 0, .1);
 z-index: 99;
```

```
 @media (max-width: 767.98px) {
```

```
 .sidebar {
   top: 11.5rem;
```

```
 padding: 0;
```
}

}

}

```
 .navbar {
```
box-shadow: inset 0 -1px 0 rgba(0, 0, 0, .1);

}

```
 @media (min-width: 767.98px) {
    .navbar {
      top: 0;
      position: sticky;
      z-index: 999;
    }
```

```
 }
```

```
 .sidebar .nav-link {
   color: #333;
```

```
 }
```

```
 .sidebar .nav-link.active {
```

```
 color: #0d6efd;
```

```
 }
```

```
 </style>
```
</head>

#### <body>

<nav class="navbar navbar-light bg-light p-3">

 <div class="d-flex col-12 col-md-3 col-lg-2 mb-2 mb-lg-0 flex-wrap flex-md-nowrap justify-contentbetween">

```
 <a class="navbar-brand" href="#">
```

```
 แผงควบคุมส ำหรับเจ้ำหน้ำที่
```
 $\langle a \rangle$ 

<button class="navbar-toggler d-md-none collapsed mb-3" type="button" data-toggle="collapse"

data-target="#sidebar" aria-controls="sidebar" aria-expanded="false" aria-label="Toggle

navigation">

```
 <span class="navbar-toggler-icon"></span>
```
</button>

 $\langle$ div $>$ 

<div class="col-12 col-md-5 col-lg-8 d-flex align-items-center justify-content-md-end mt-3 mt-md-

 $0"$ 

```
 <div class="dropdown">
```

```
 <button class="btn btn-secondary dropdown-toggle" type="button" id="dropdownMenuButton"
   data-toggle="dropdown" aria-expanded="false">
```
ออกจำกระบบ

</button>

<ul class="dropdown-menu" aria-labelledby="dropdownMenuButton">

```
 <li><a class="dropdown-item" href="logout.php">ยืนยัน</a></li>
```
 $<$ /ul $>$ 

 $\langle$ div $>$ 

 $\langle$ div $>$ 

```
\langlenav>
```
<div class="container-fluid">

<div class="row">

<nav id="sidebar" class="col-md-3 col-lg-2 d-md-block bg-light sidebar collapse">

<div class="position-sticky">

<ul class="nav flex-column">

<li class="nav-item">

<a class="nav-link active" aria-current="page" href="index.php">

 $\langle \text{avg xmlns} = \text{http://www.w3.org/2000/svg'' width} = \text{``30'' height} = \text{``30'' viewBox} = \text{``00''}$ 

#### 24 24"

```
 fill="none" stroke="currentColor" stroke-width="2" stroke-linecap="round"
```
stroke-linejoin="round" class="feather feather-home">

<path d="M3 9l9-7 9 7v11a2 2 0 0 1-2 2H5a2 2 0 0 1-2-2z"></path>

<polyline points="9 22 9 12 15 12 15 22"></polyline>

 $\langle$ svg>

<span class="ml-2">หน้ำหลัก</span>

 $\langle \rangle$ 

```
\langleli\rangle
```
<li class="nav-item">

```
 <a class="nav-link" href="list.php">
```
 $\langle \text{avg xmlns} = \text{http://www.w3.org/2000/svg'' width} = \text{``30'' height} = \text{``30'' viewBox} = \text{``00''}$ 

#### 24 24"

```
 fill="none" stroke="currentColor" stroke-width="2" stroke-linecap="round"
 stroke-linejoin="round" class="feather feather-file">
 <path d="M13 2H6a2 2 0 0 0-2 2v16a2 2 0 0 0 2 2h12a2 2 0 0 0 2-2V9z"></path>
```

```
\langlepolyline points="13 2 13 9 20 9">\langlepolyline>
```
 $\langle$ svg>

<span class="ml-2">รำยชื่อผู้ลงนำม</span>

 $\langle a \rangle$ 

 $\langle$ li>

```
</ul>
```
 $\langle$ div>

 $<$ /nav $>$ 

<main class="col-md-9 ml-sm-auto col-lg-10 px-md-4 py-4">

```
\leqh1 class="h2">ตัวกรองคำหยาบ\leq/h1>
```
<div class="row">

<div class="col-7 col-xl-8 mb-4 mb-lg-0">

<div class="card">

<h5 class="card-header">รำยกำรทั้งหมด</h5>

<div class="card-body">

<div class="table-responsive">

<table class="table">

<thead>

 $<$ tr $>$ 

 $<$ th scope="col">ลำดับที่</th>

<th scope="col">ข้อควำม</th>

<th scope="col">ลบ</th>

 $\langle tr \rangle$ 

</thead>

<tbody>

<?php include "connadmin.php";

include "delete.php";

 $$i=1;$ 

if (\$num = mysqli\_num\_rows(\$success)>0) {

while ( $\text{Sresult} = \text{mysgli}$  fetch assoc( $\text{Ssuccess}$ )) {

echo "

<tr class='data'>

 $|$ ".\$i++." $|$ 

<td>".\$result['rude\_name']."</td>

<td><a href='delete.php?id=".\$result['id']."'

id="btn">Delete</a></td>

";

}

}

 $\langle t$ r $>$ 

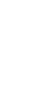

mysqli\_close(\$con);

?>

</tbody>

</table>

 $\langle$ hr $>$ 

 $<$ /hr>

<form action="added.php" name="frmAdd" method="post">

<table width="420">

 $<$ tr $>$ 

 $<$ th width="135">เพิ่มคำหยาบที่นี่ >  $<$ /th>

<td width="160"><input type="text" name="txtrude\_name"

size="15"></td>

<td><input type="submit" name="submit" id='submit' value="ตกลง"></td>

 $\langle tr \rangle$ 

</form>

 $\langle$ div $>$ 

 $\langle$ div $>$ 

 $\langle$ div>

 $\langle$ div>

<footer class="pt-5 d-flex justify-content-between">

<ul class="nav m-0">

 $<$ /ul $>$ 

</footer>

</main>

 $\langle$ div $>$ 

 $\langle$ div>

<script src="https://cdn.jsdelivr.net/npm/popper.js@1.16.0/dist/umd/popper.min.js"

integrity="sha384-

Q6E9RHvbIyZFJoft+2mJbHaEWldlvI9IOYy5n3zV9zzTtmI3UksdQRVvoxMfooAo"

crossorigin="anonymous">

 $\langle$ script $\rangle$ 

 <script src="https://stackpath.bootstrapcdn.com/bootstrap/5.0.0-alpha1/js/bootstrap.min.js" integrity="sha384-

oesi62hOLfzrys4LxRF63OJCXdXDipiYWBnvTl9Y9/TRlw5xlKIEHpNyvvDShgf/" crossorigin="anonymous">

 $\langle$ script $\rangle$ 

<script src="https://cdn.jsdelivr.net/chartist.js/latest/chartist.min.js"></script>

<!-- Github buttons -->

<script async defer src="https://buttons.github.io/buttons.js"></script>

 $<$ /body>

 $<$ /html $>$ 

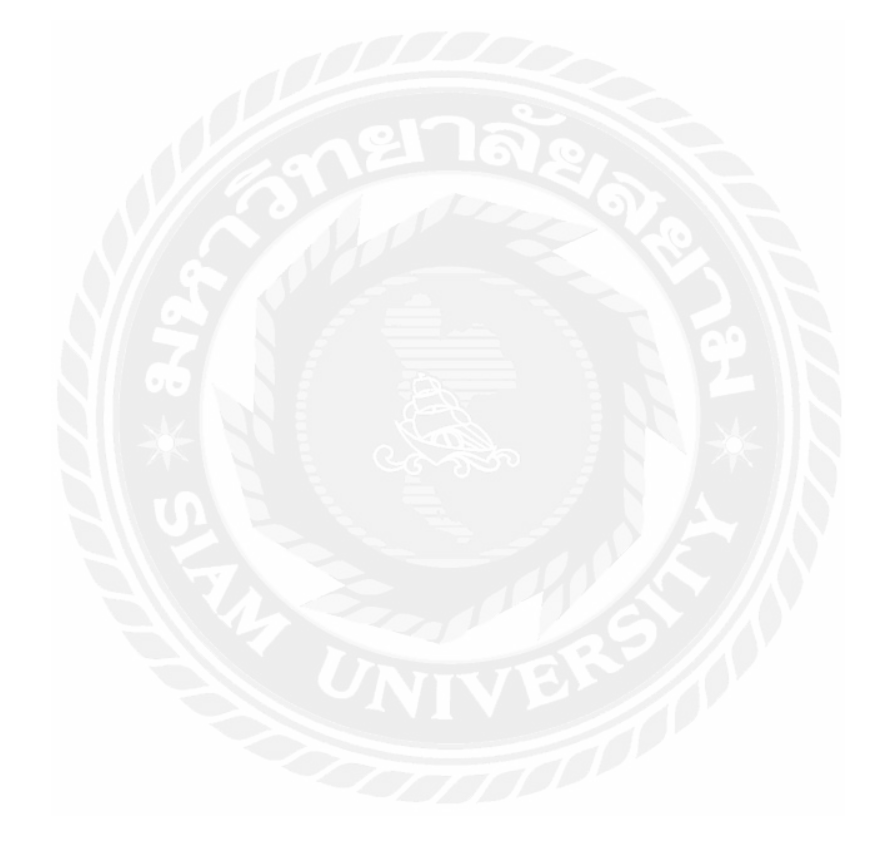

#### 3. หน้ำแสดงผล PDF

 $<$ ?php

include('demopdf.php');

require('fpdf/fpdf.php');

```
 class PDF extends FPDF
```
{

```
 function Header()
```
#### {

\$this->AddFont('THSarabun', 'B', 'THSarabunNew\_b.php'); //ธรรมดำ

```
 $this->SetFont('THSarabun', 'B', 20);
```

```
 $this->Image('iconmoi.png', 92, 6, 30);
```

```
 $this->Cell(0, 0, iconv('utf-8', 'cp874', 'หน้ำที่... ' . $this->PageNo()), 0, 1, "R");
\overbrace{\text{Sthis-}\text{SetY}(38)};
```

```
 $this->Cell(0, 10, iconv('utf-8', 'cp874', 'รำยชื่อผู้ลงนำมถวำยพระพร'), 0, 1, 'C');
\thetathis->Ln(5);
```
}

```
 }
```

```
$pdf = new PDF(); $pdf->AddPage();
 $pdf->SetTitle('List Name.pdf');
 $pdf->AddFont('THSarabun', '', 'THSarabunNew.php'); //ธรรมดำ
 $pdf->AddFont('THSarabun', 'B', 'THSarabunNew_b.php'); //ธรรมดำ
 $pdf->SetFont('THSarabun', 'B', 20);
```
\$member = ' SELECT \* FROM `detail` ORDER BY `detail`.`fname` ASC ';

\$query\_member = mysqli\_query(\$link, \$member);

```
srs member = mysqli fetch assoc(squery member);
```
 $$i = 1;$ 

### $\mathsf{Sme} = \mathsf{W}$ ำพระพุทธเจ้า ';

\$pdf->Cell(20, 10, iconv('utf-8', 'cp874', 'ถ้าดับ'), 1, 0, "C");  $$pdf>>Cell(65, 10, iconv('utf-8', 'cp874', 'y\overline{6}0'), 1, 0, "C");$  \$pdf->Cell(65, 10, iconv('utf-8', 'cp874', 'นำมสกุล'), 1, 0, "C"); \$pdf->Cell(40, 10, iconv('utf-8', 'cp874', 'เวลำ'), 1, 1, "C");

do {

\$pdf->SetFont('THSarabun', '', 17);

\$pdf->Cell(20, 10, iconv('utf-8', 'cp874', \$i++), 1, 0, "C");

\$pdf->Cell(65, 10, iconv('utf-8', 'cp874', \$me . \$rs\_member['fname']), 1, 0, "C");

\$pdf->Cell(65, 10, iconv('utf-8', 'cp874', \$rs\_member['lname']), 1, 0, "C");

\$pdf->Cell(40, 10, iconv('utf-8', 'cp874', \$rs\_member['savedate']), 1, 1, "C");

} while (\$rs\_member = mysqli\_fetch\_assoc(\$query\_member));

\$pdf->Output('I', 'List Name.pdf');

?>

# **ประวัติผ้จัดท ำ ู**

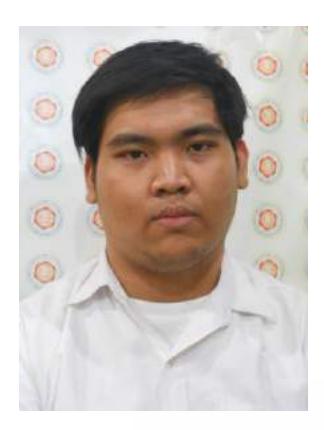

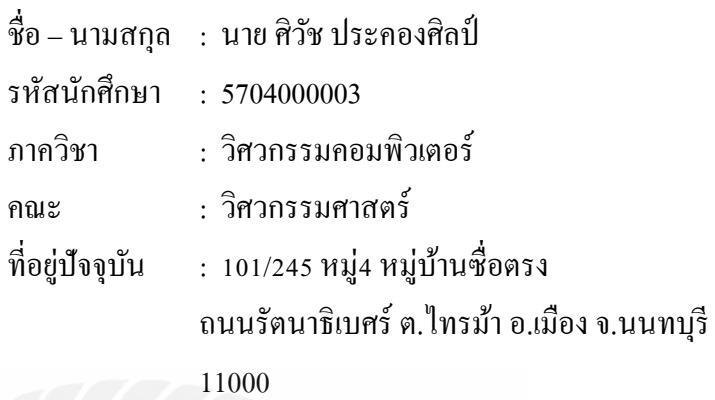

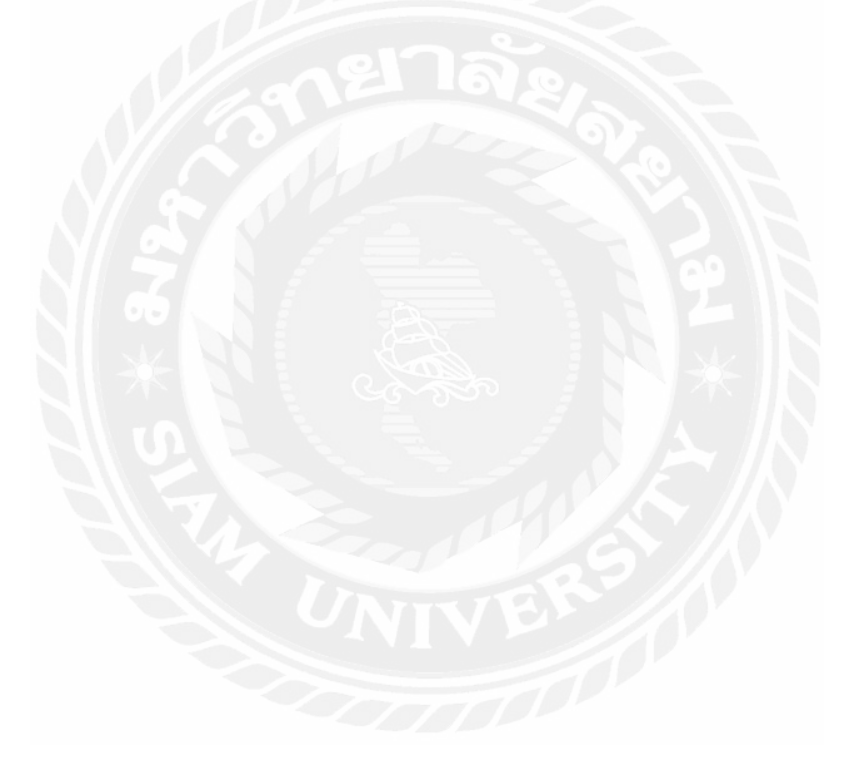